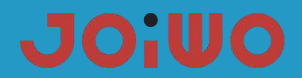

## **User Manual Of IP Waterproof Telephone JWAT921**

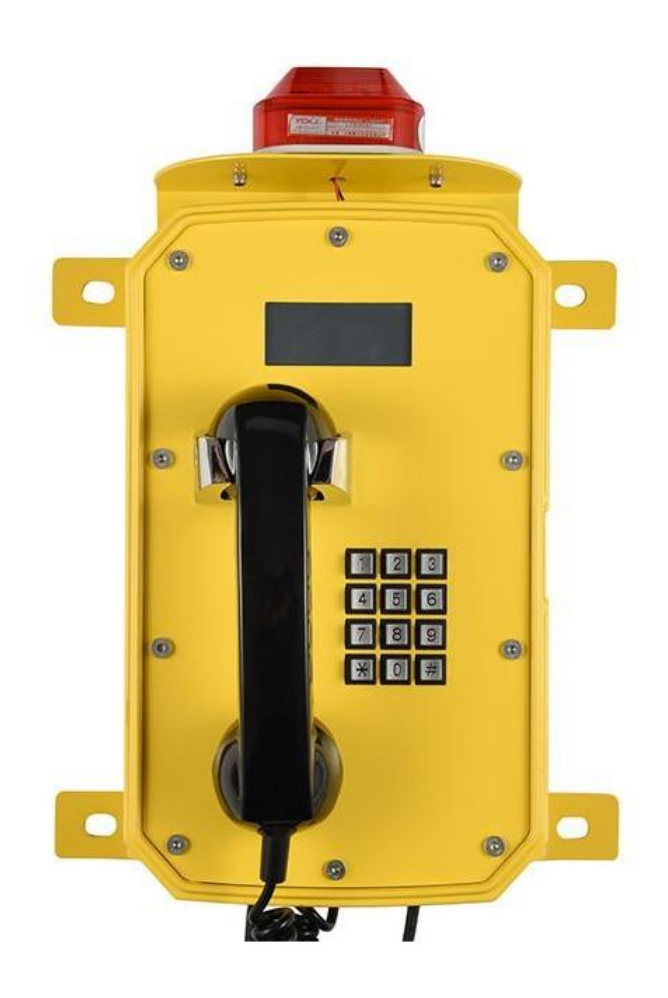

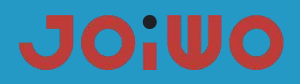

## **Table of Contents**

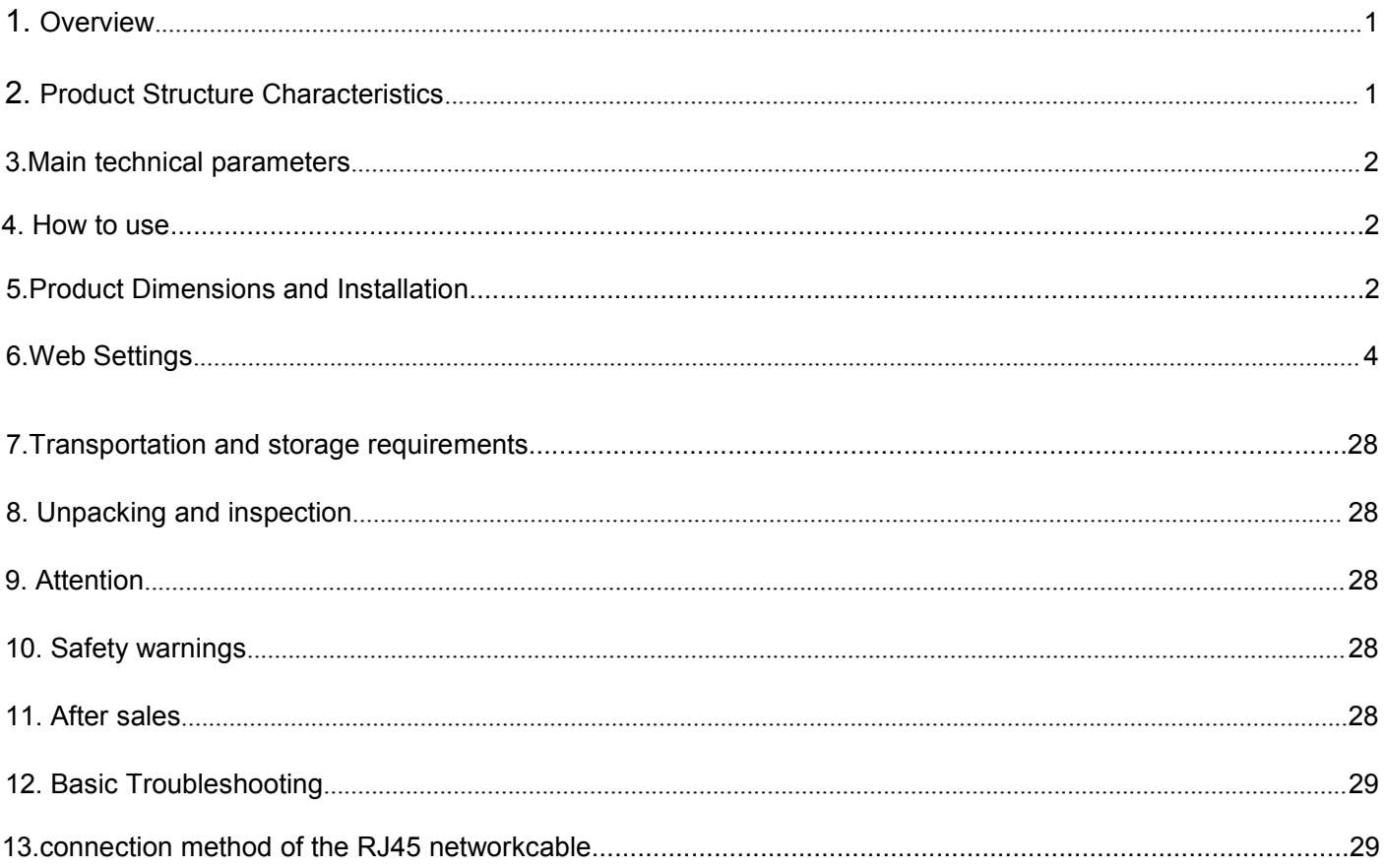

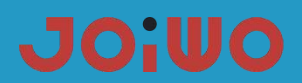

#### <span id="page-2-0"></span>**1. Overview**

JWAT921 waterproof telephone product is an environmental high-tech product that combines subways, highways, power plants, petrol stations, docks, steel companies, etc., which have special requirements for moisture, fire, dust, and frost protection. It is an indispensable and extremely ideal industry. Communication products, which must be used together with switches.

#### **1.1 Product Features**

1.1.1 JWAT921 waterproofphone case is made of aluminum alloy die-casting, which has good impact resistance and protection performance. The high-temperature powder on the surface is not electrostatically sprayed to prevent static electricity. The circuit board adopts the concept of integrated design, and integrates the basic call circuit and noise removal circuit in a machine. And preferably foreign well-known brand components. After high and low temperature testing, procurement and production, the circuit undergoes strict protection treatment, so that the environmental adaptability of the whole machine is further improved, and the phone adopts an anti-noise handle.

#### **1.2 Application**

1.2.1 This Weatherproof Telephone Is Very Popular For subways, highways, power plants, petrol stations, docks, steel companies and other environments that have special requirements for moisture, fire, noise, dust and frost.

- 1.2.2 Ambient Temperature: -40° F~+140° F
- 1.2.3 Relative Humidity:≤95%( room temperature)
- 1.2.4 Atmospheric Pressure: 80~110KPa

#### <span id="page-2-1"></span>**2. Product Structure Characteristics**

**2.1** The IP non-amplified phone with display screen consists of three parts: shell (including die-cast aluminum shell, handle, keyboard, cold-rolled steel panel, warning light, etc.), electronic display and double-sided integrated circuit motherboard.

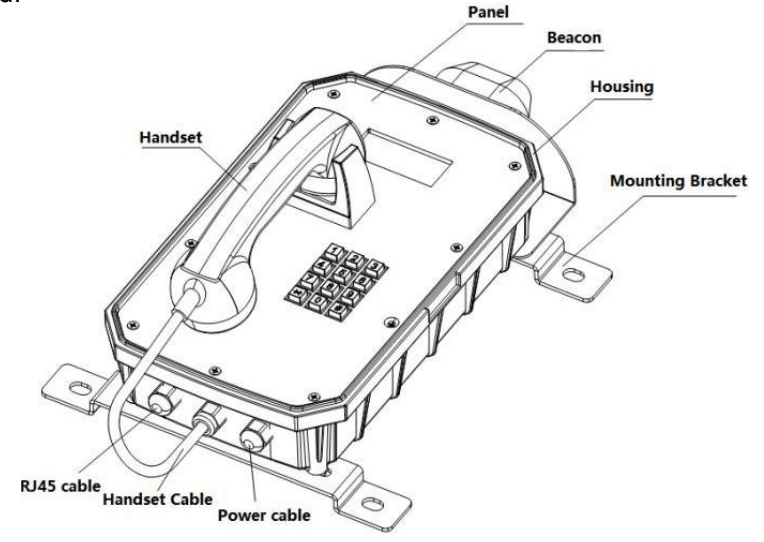

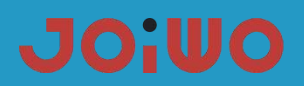

## <span id="page-3-0"></span>**3. Main technical parameters**

**3.1** Power supply voltage AC110C-240 or POE power supply

**3.2** Network communication protocol: SIP 2.0 (RFC-3261)

**3.3** WAN: 10/100BASE-TX s Auto-MDIX, RJ-45

**3.4** Support protocol: RTP

**3.5** G.729, G.723, G.711, G.722, G.726

**3.6** Frequency response: 300~3400 Hz

- **3.8** Distortion degree: ≤2%
- **3.9** Protection level: IP66
- **3.10** Size specifications: 15.8'' \*9.5'' \*6.3''

## **3.11** Net weight: 1 0 L B S

**3.12** Installation method: wall-mounted

## **4. How to Use**

**4.1** After picking up the handle, enter the number to be dialed on the keyboard. After the other party is connected, the two parties can talk normally, and hang up the handset after the call.

**4.2** When there is an incoming call, the ringing rings, pick up the handle, the two parties enter the normal conversation state, and hang up the handset when the call ends.

## **5. Product Dimensions and Installation**

## **5.1 product dimensions**

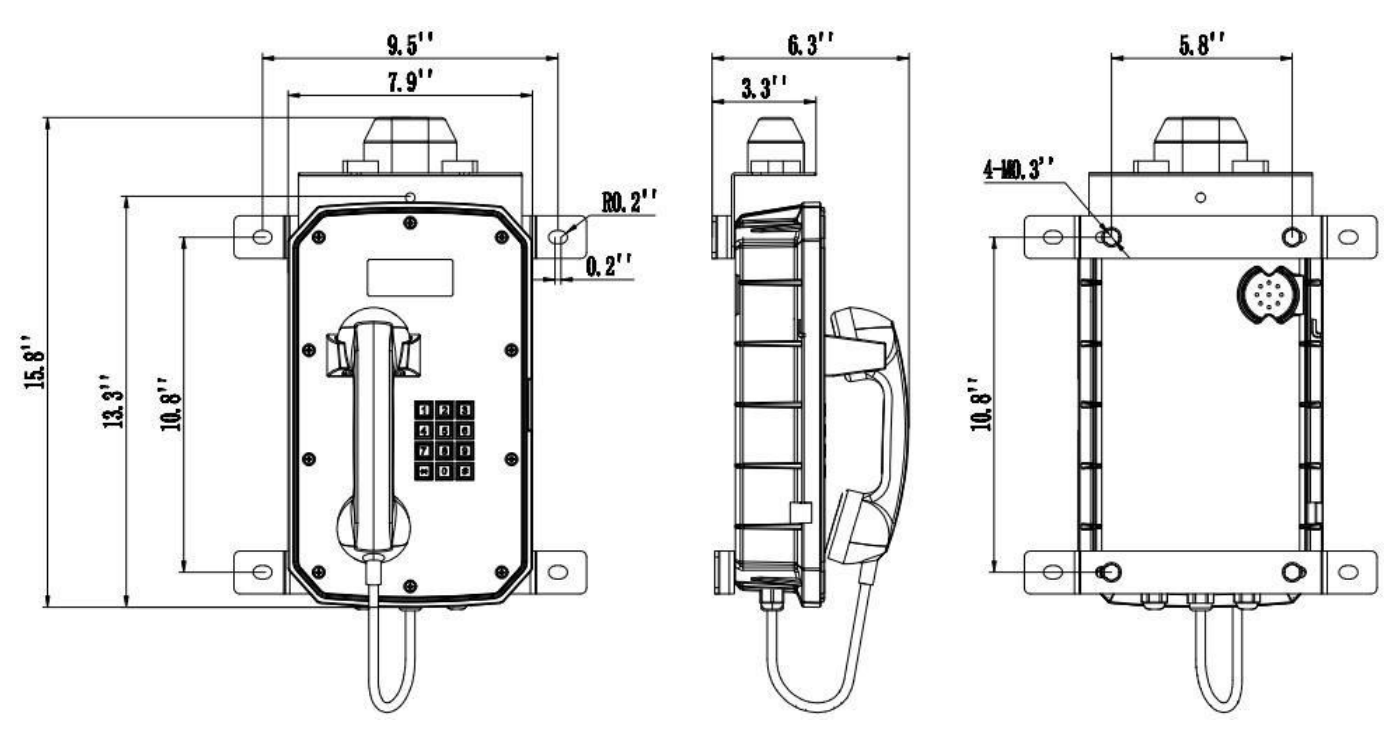

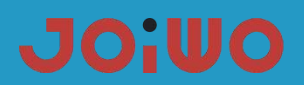

#### **5.2 Telephone wiring**

1. Signal line connection: The RJ45 crystal plug has been suppressed when the telephone line leaves the factory. You can use the adapter to connect in the junction box, or cut off the crystal plug and connect it directly in the junction box with the system phone line through the terminal. Note, use it when connecting There are two wires in the middle of the telephone line, and the two wires on both sides are not connected to the phone. Do not connect them wrongly to prevent the phone from not working.

2. Power cord connection: The power cord adopts UL2464 3\*18AWG cable, the green wire is the Earth wire, which needs to be effectively grounded during installation, and the Black is Naught wire,the white is Live Wire, which is connected to the AC220V AC power supply through the terminal block in the explosion-proof junction box. Pay attention to the wiring When the copper wire is not exposed, the terminal screws must be tightened, and do not lock to the insulated wire.

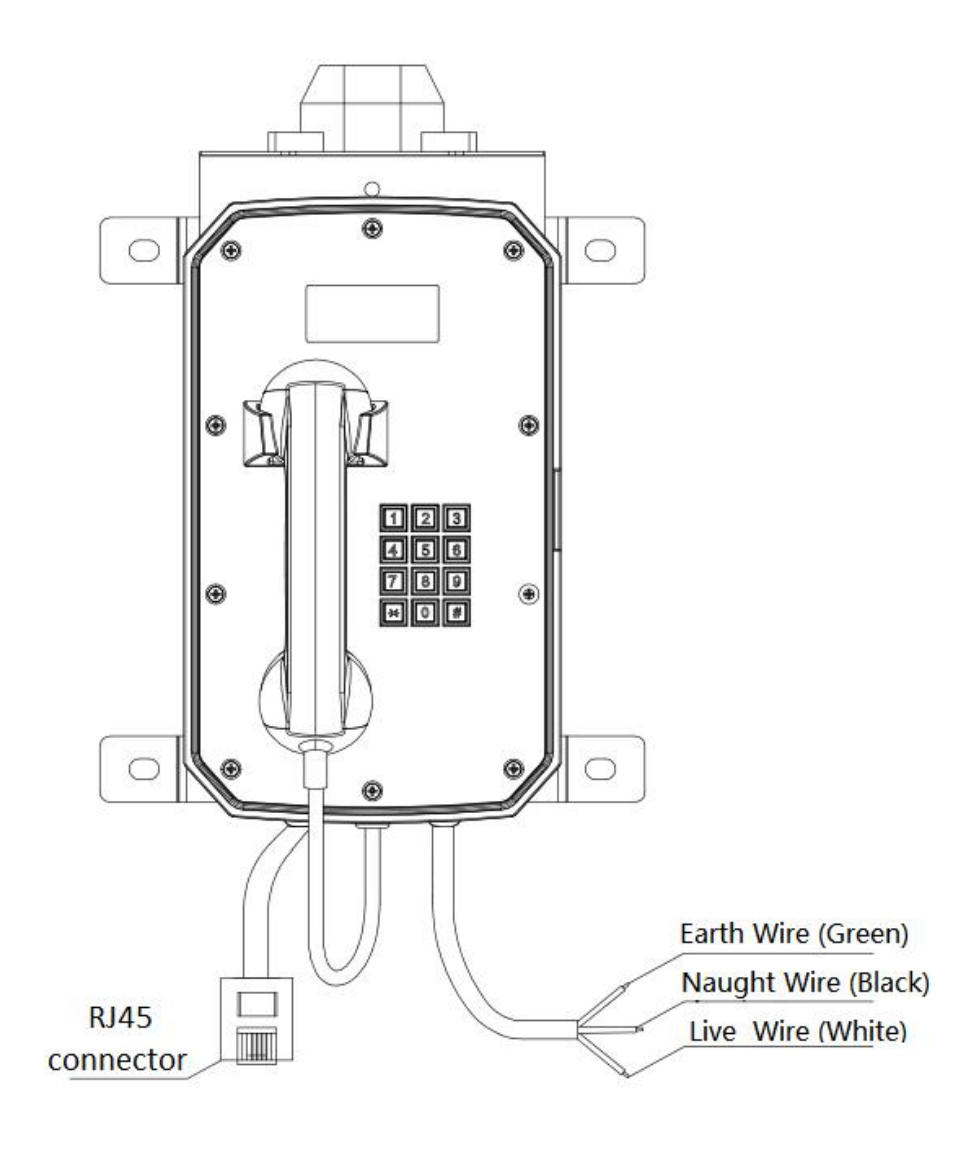

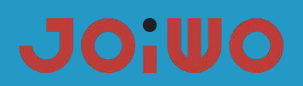

#### **5.3 Installation:**

1. Lock the mounting bracket to the back of the case with the delivered M8 screws. The screws must be locked and the direction of the bracket cannot be reversed.

2. Measure the hole position of the bracket at the installation position, and then use the expansion screw to fix the phone to the position to be installed. Pay attention to the level when drilling the hole, otherwise the cover will automatically open and close after installation. Easy to pinch your hands when in use.

## <span id="page-5-0"></span>**6. Web Settings**

## **6.1 Connect the phone**

Please connect a LAN cable, CAT 5E or more to the yellow connector, CAT 6 or CAT 7. Insert the RJ45Male connector, to the yellow female connector on the main pcb of the phone. The cable should be connected to a POE Switch.

## **6.2 Browser configuration**

When the device and your computer are successfully connected to the network, enter the IP address of the device's WAN port on the browser (the IP address of the device can be obtained through the IP scanning tool) http://192.168.1.128/, you can see Go to the login screen of the web management interface (as shown below). Enter the user name and password and click the [Login] button to enter the setting screen.

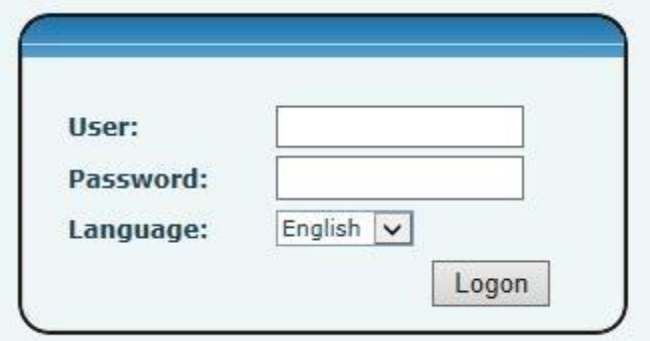

If you have not saved your changed settings, you will revert to the previously unaltered state the next time you turn it on. To save your settings, after changing the settings, click the Save button in the configuration file under Manage Settings to save your settings. In this process, the device does not need to be rebooted to take effect.

#### **6.3 Default password**

The browser settings of the device can be divided into two login modes: user mode and administrator mode. In administrator mode, all options can be viewed and modified. In user mode, only the SIP can be modified.) options and the address and port of the server.

When the device enters a password prompt, entering different information will enter a different mode:

User mode:

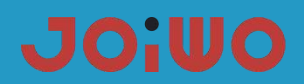

- ◆ Username: guest
- ◆ Password: guest

## Manager mode:

- ◆ Username: admin
- $\blacklozenge$  Password: admin

## **6.4 WEB page function commentary**

## **6.41 Basic Settings**

**a) STATUS**

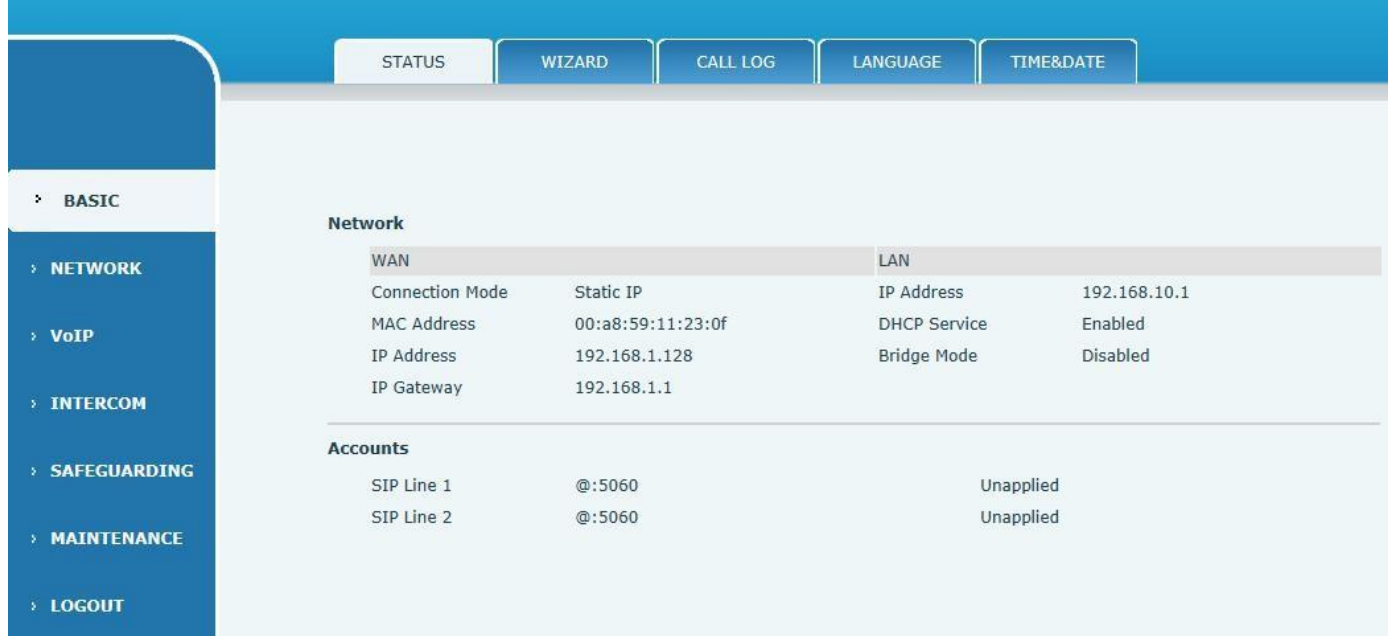

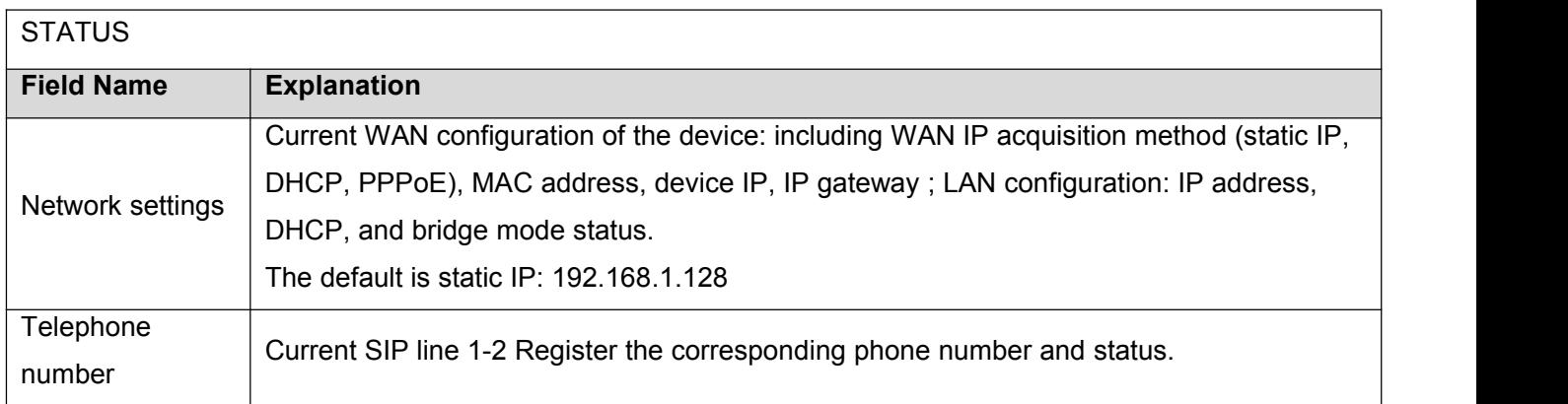

## **b) Wizard**

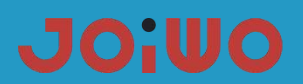

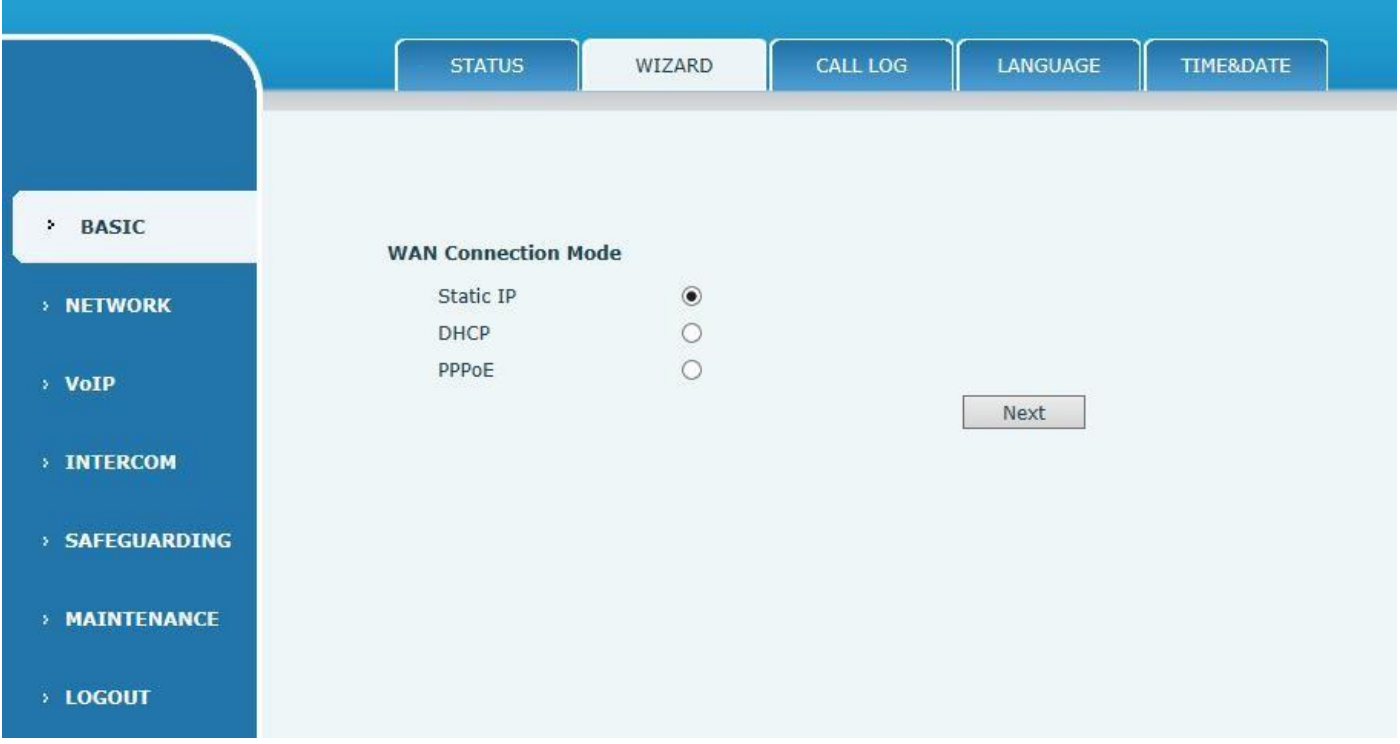

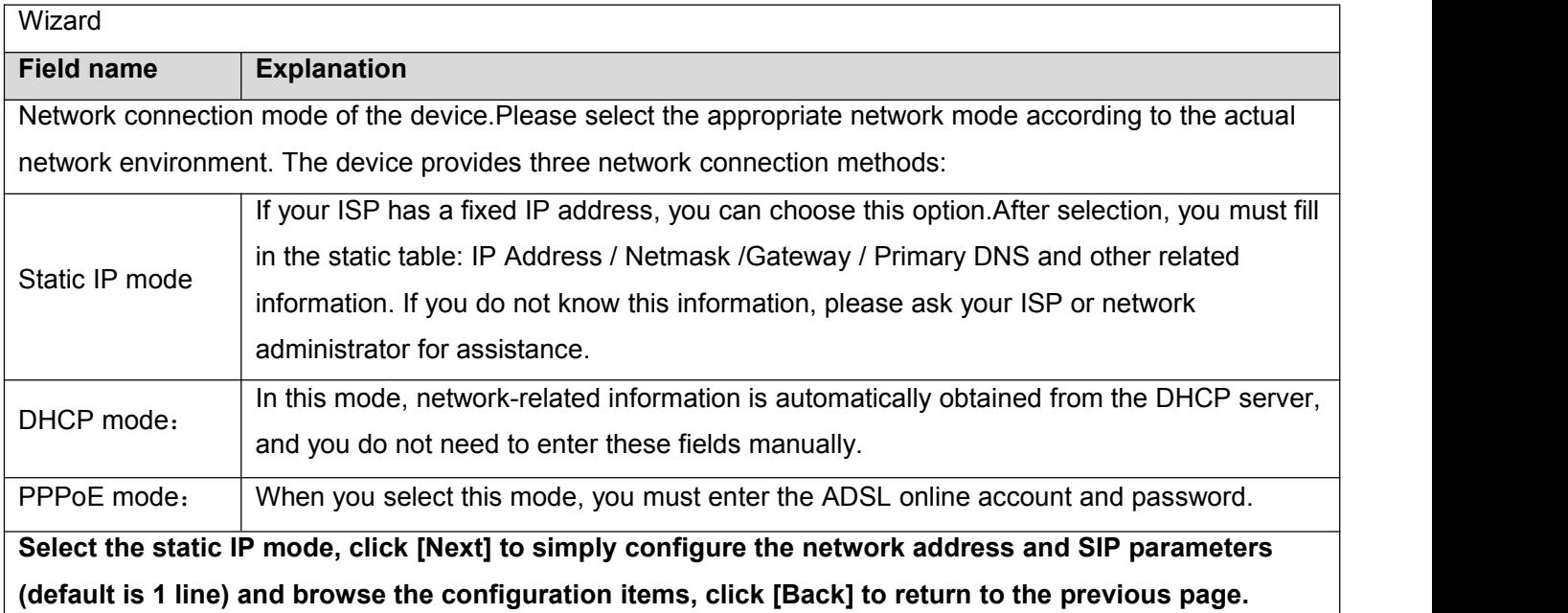

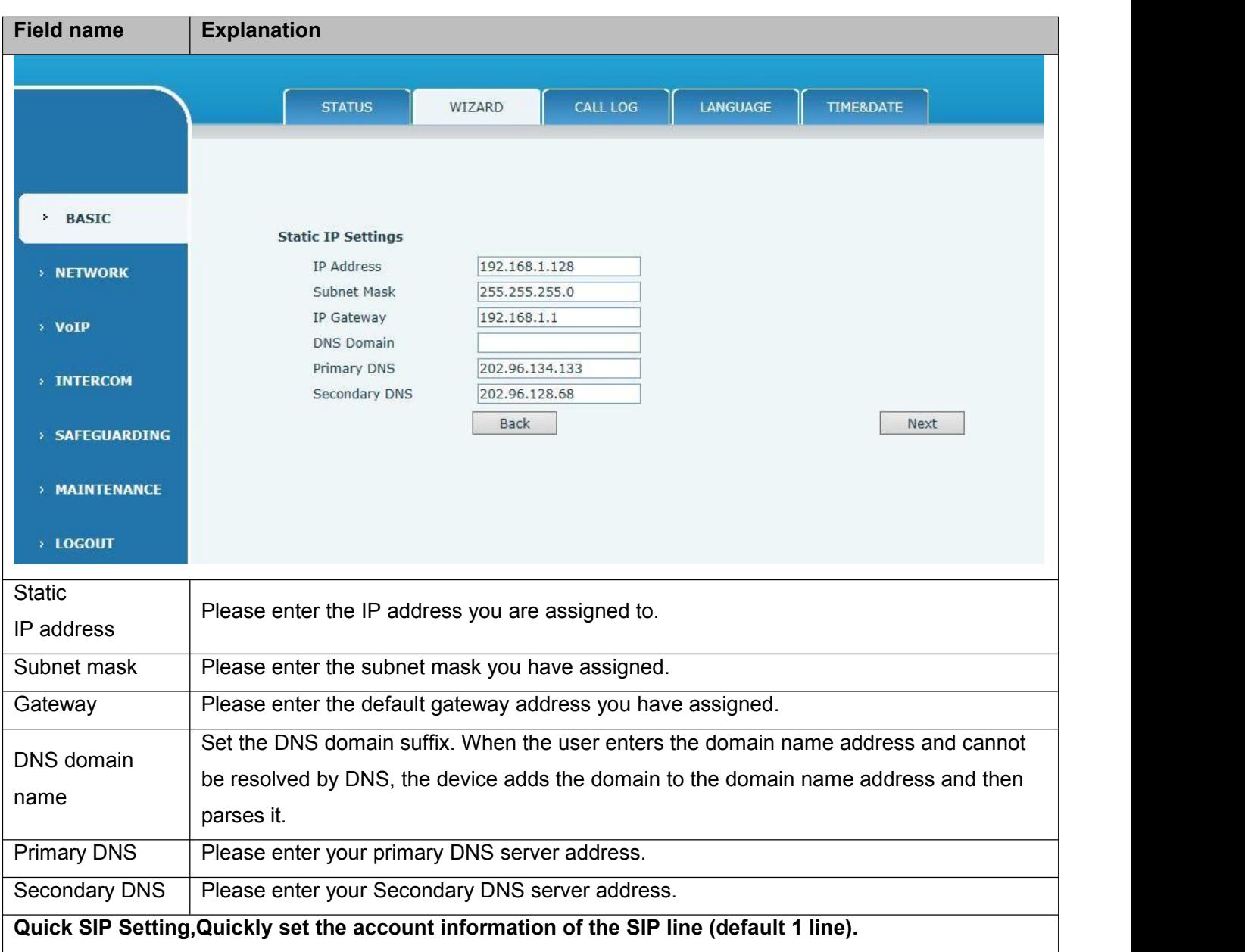

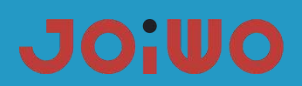

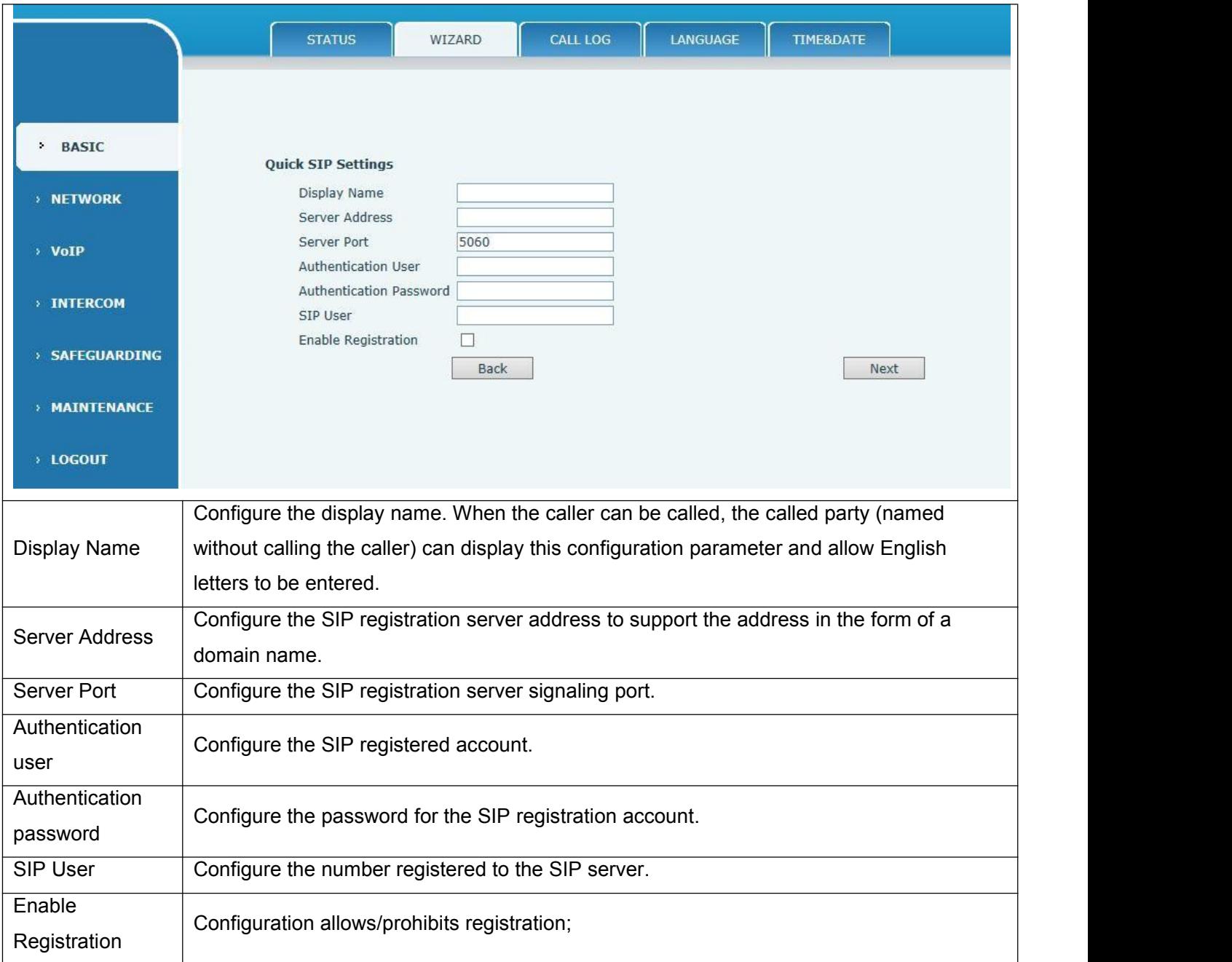

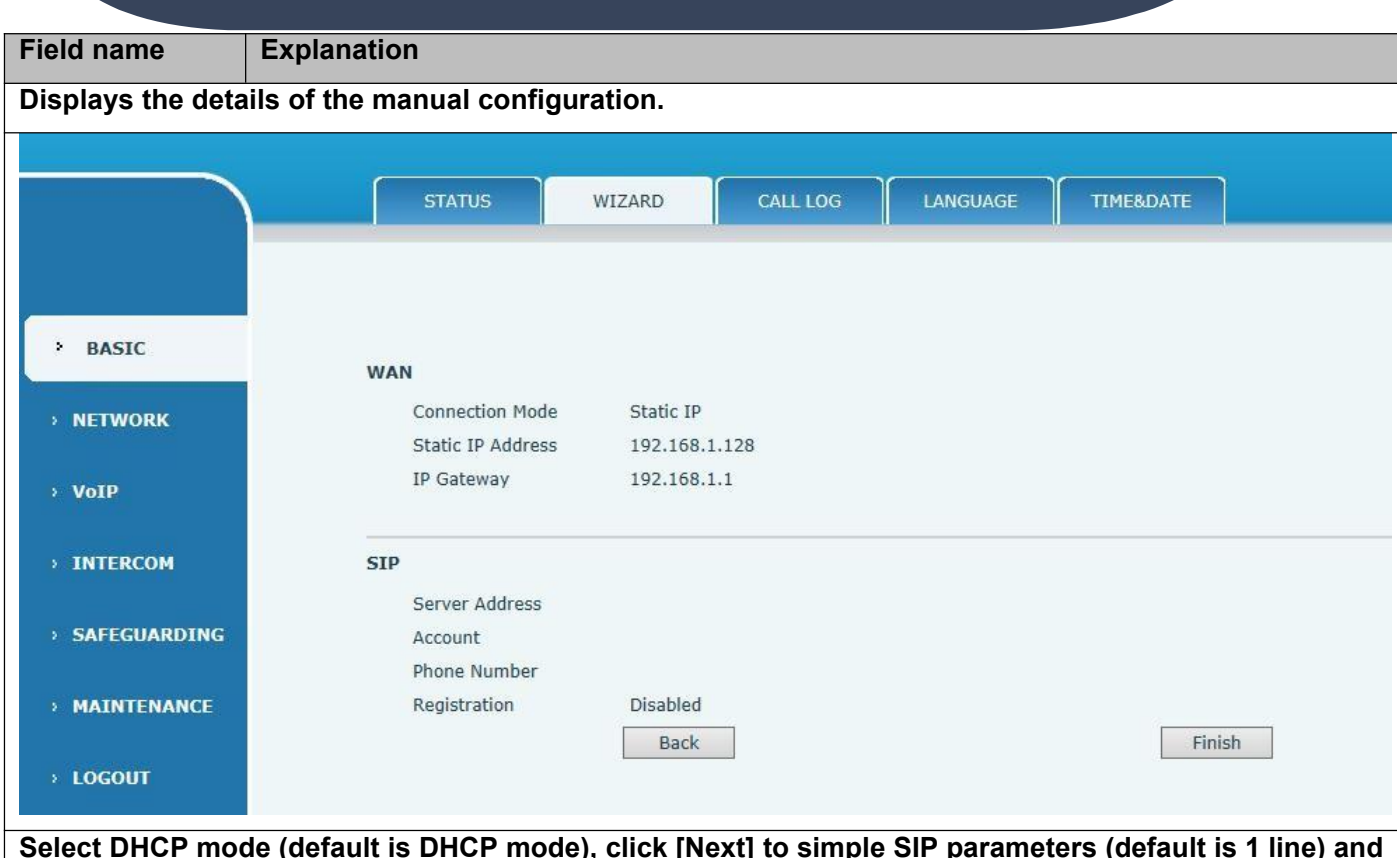

Select DHCP mode (default is DHCP mode), click [Next] to simple SIP parameters (default is 1 line) and  $\mid$ **browse configuration items. Click [Back] to return to the previous page, and the specific operation is set quickly with the SIP account.**

**Select PPPoE mode, click [Next] to configure the online account and password and SIP parameters** (default is 1 line) and browse the configuration items. Click [Back] to return to the previous page, and **the specific operation is set quickly with the SIP account.**

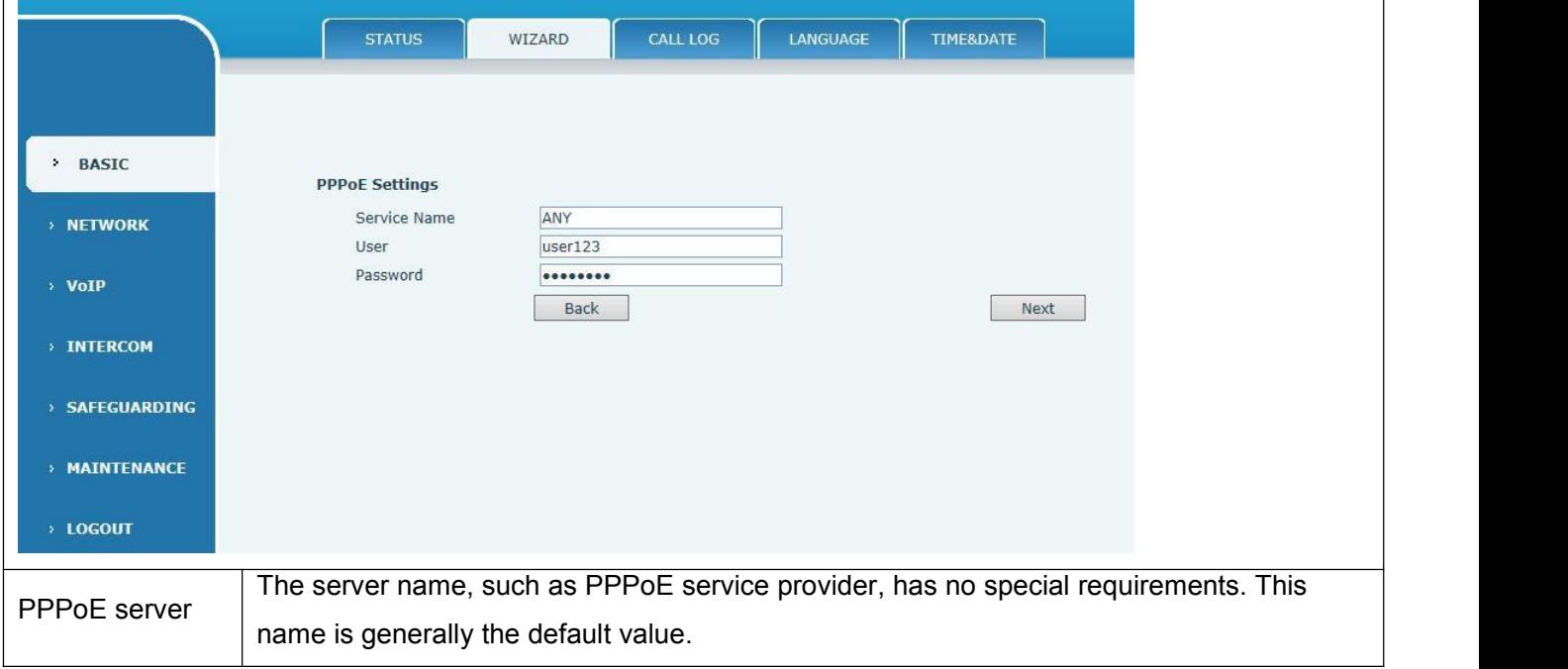

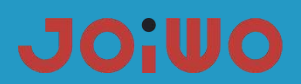

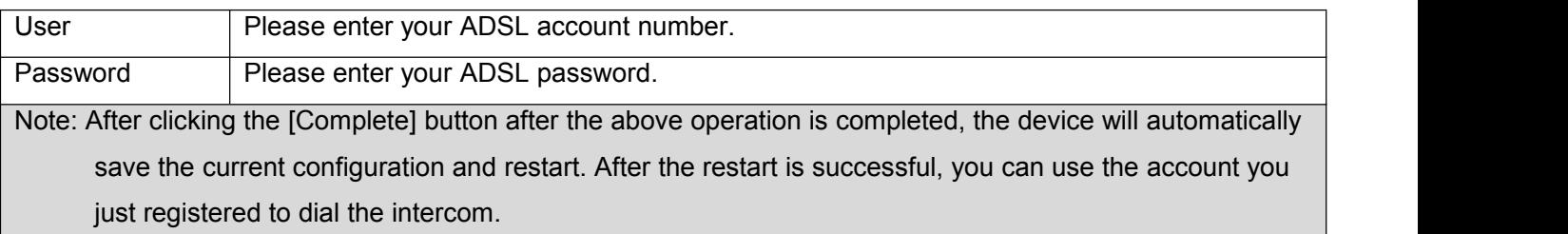

## **c) CALL LOG**

Use this page to query all outgoing calls

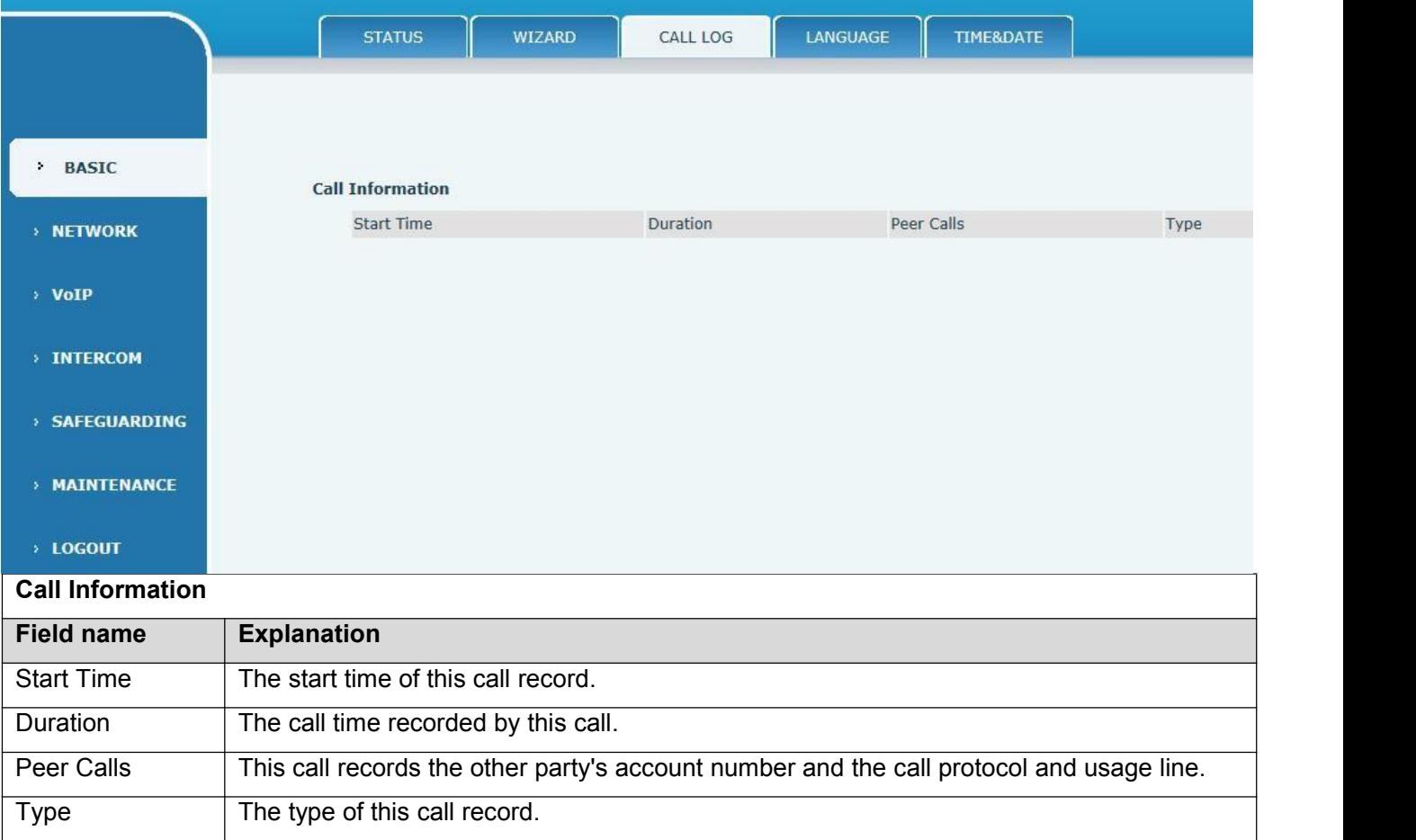

## **d) language settings**

Use this page to set the language you want to display.

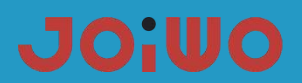

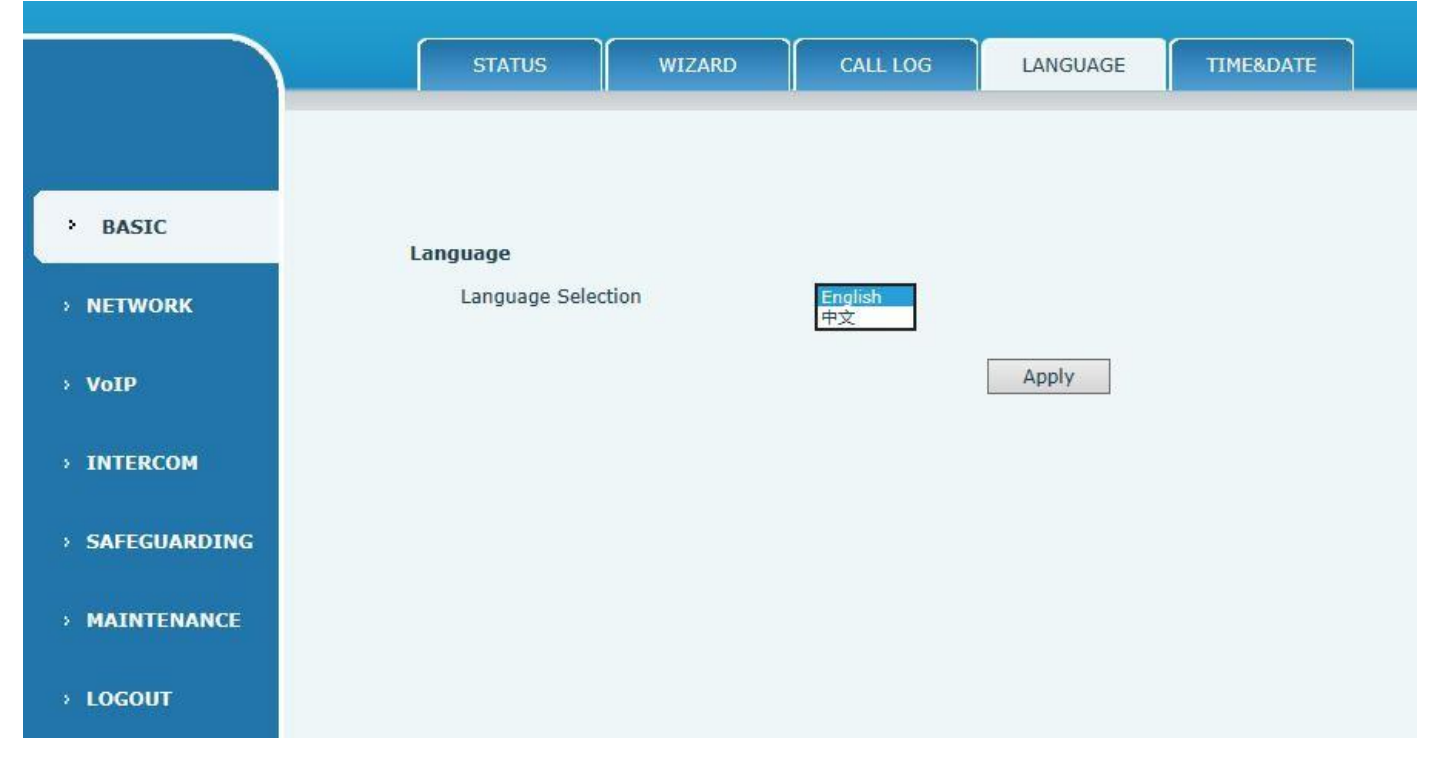

## **e) TIME&DATE**

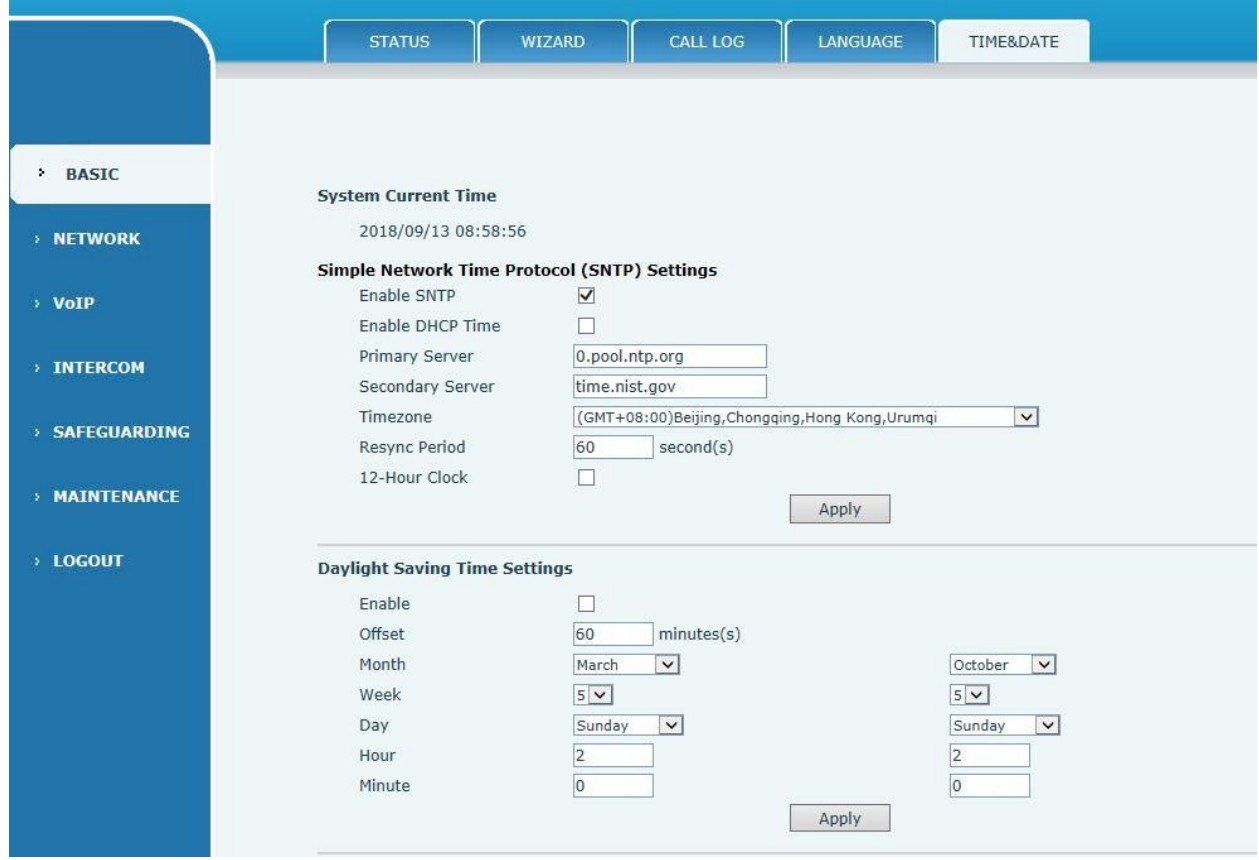

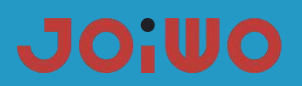

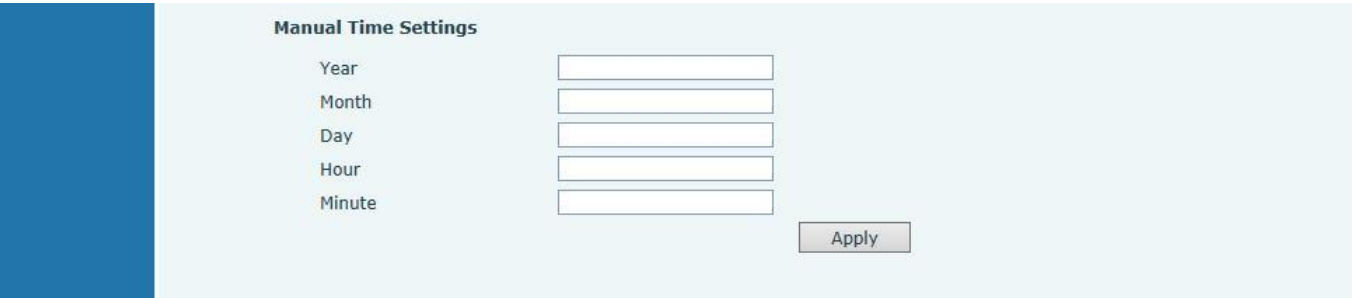

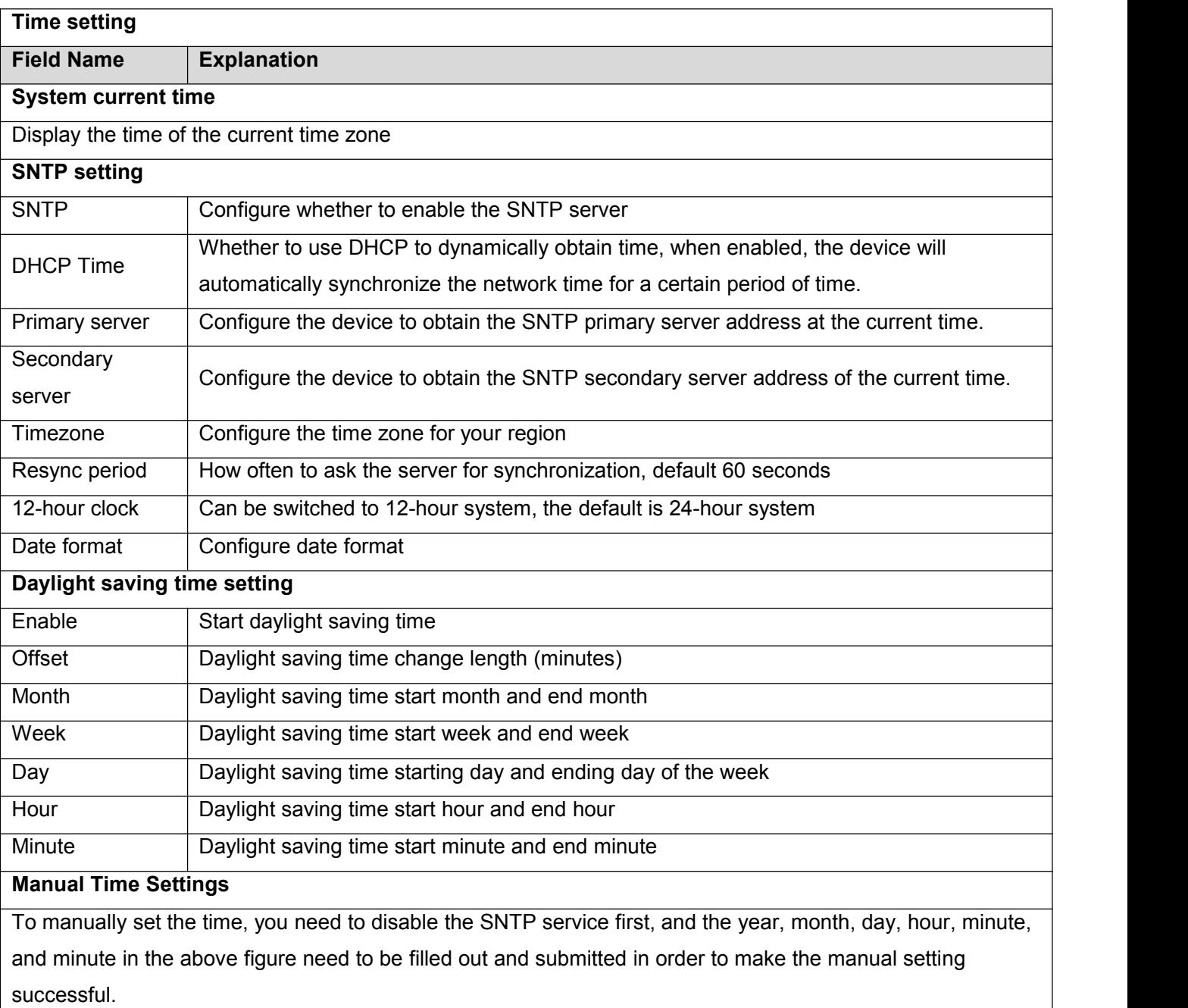

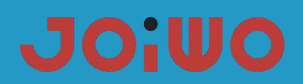

## **6.5 Network Settings**

## **a) WAN**

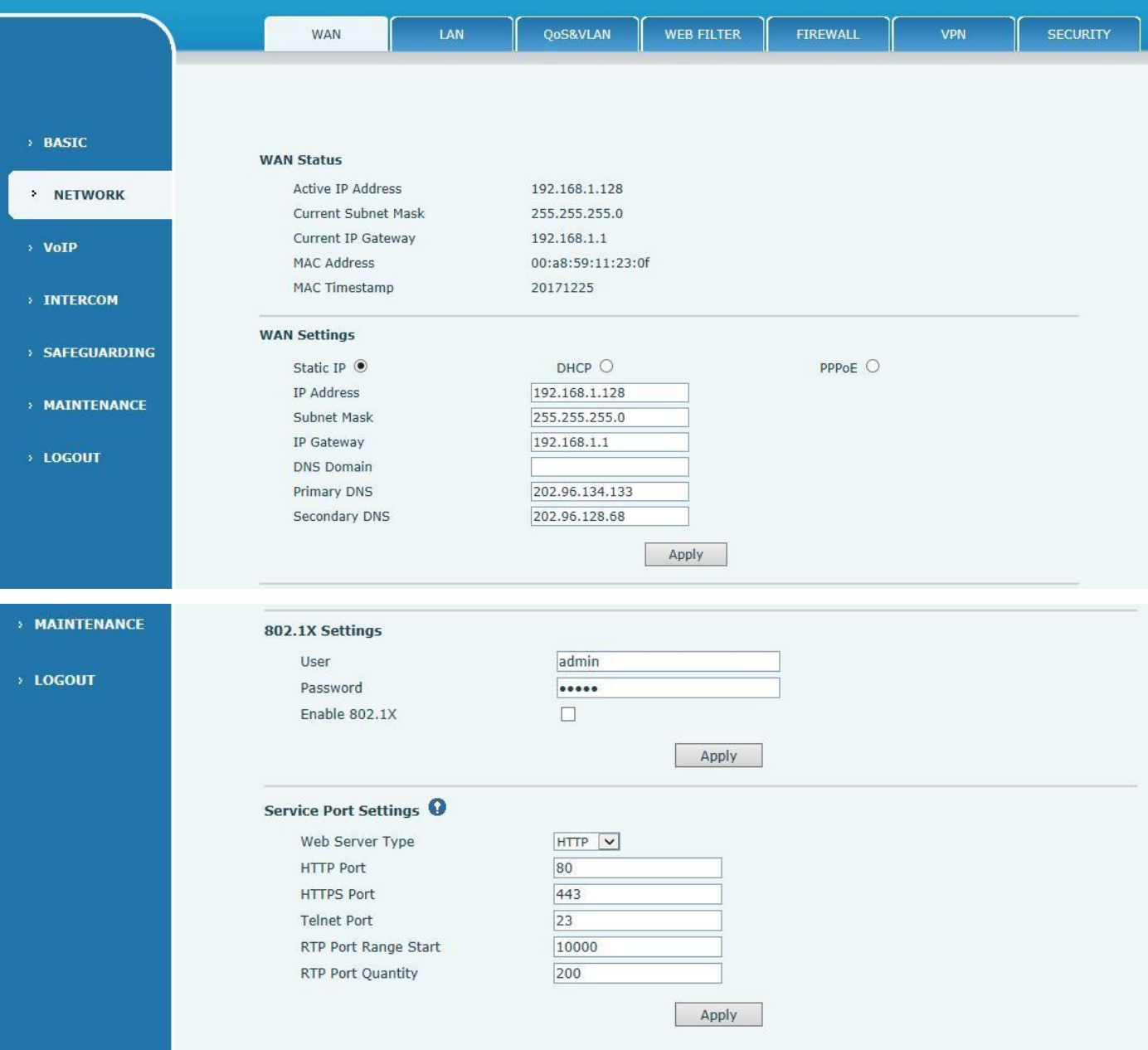

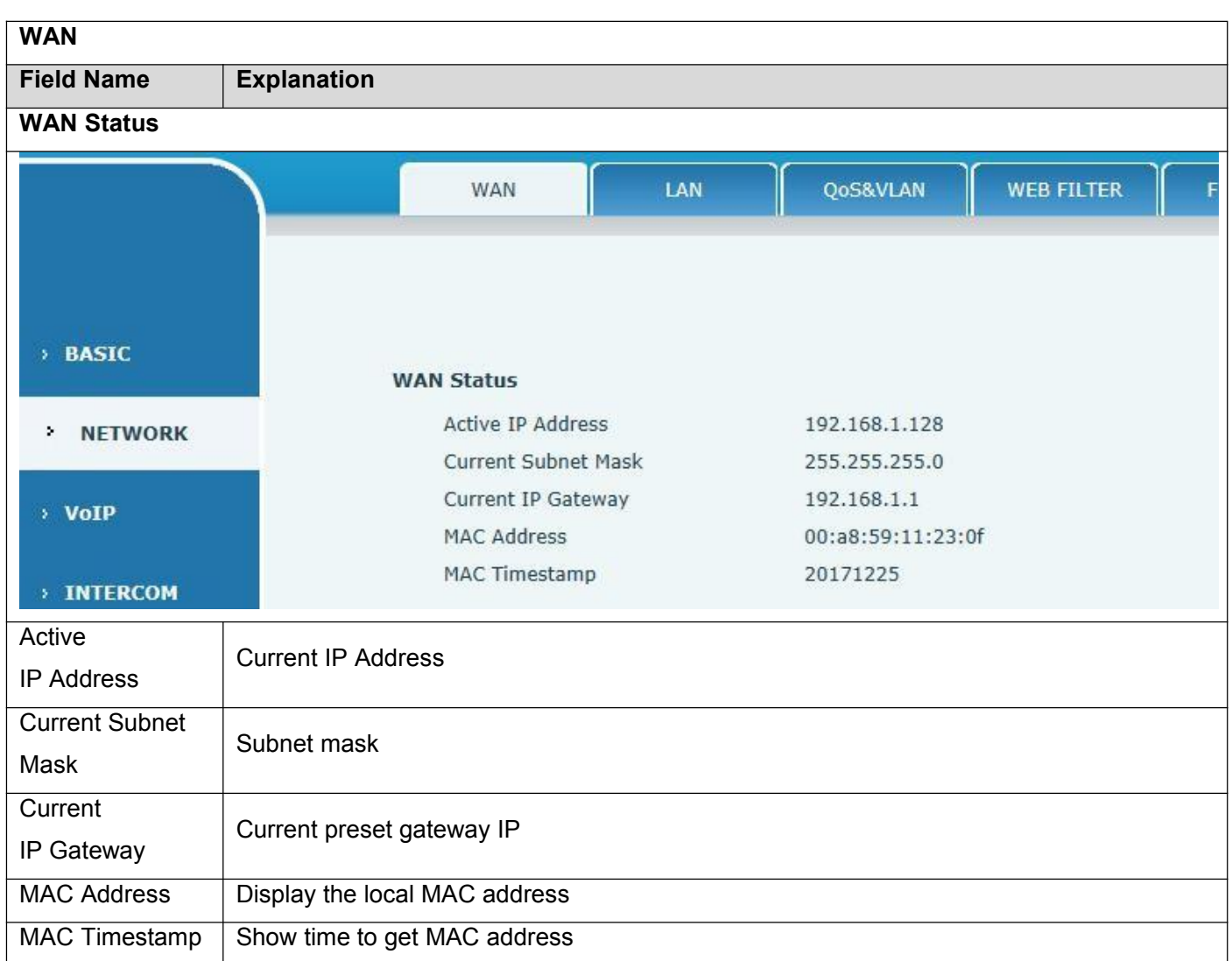

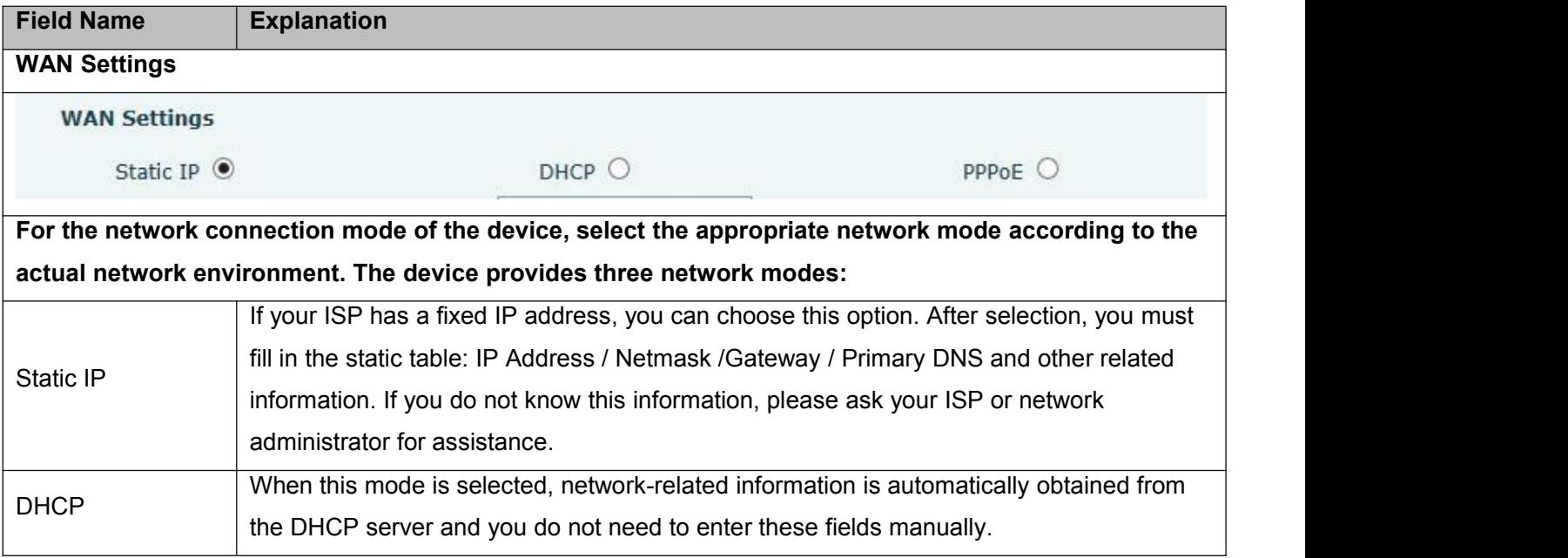

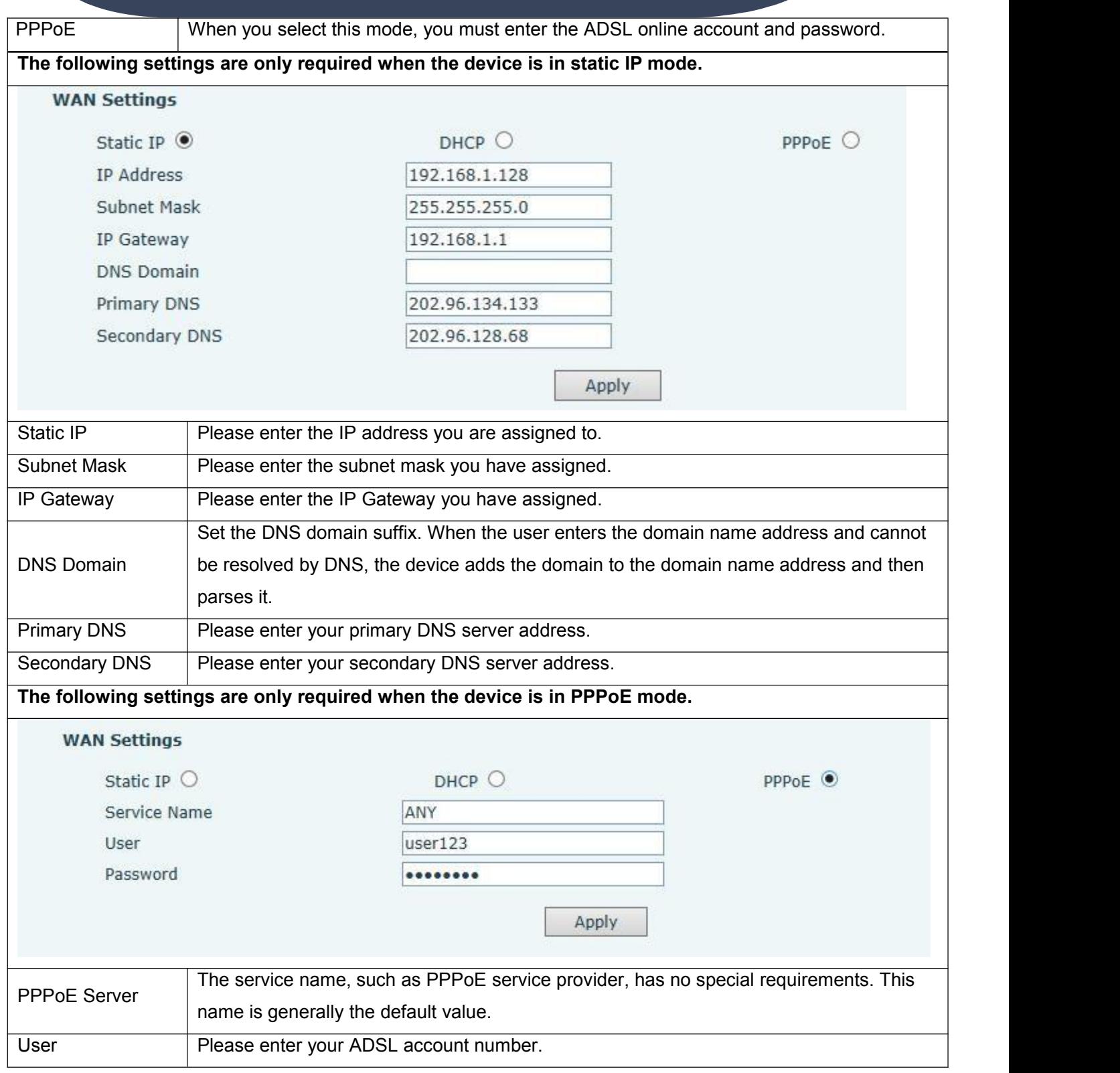

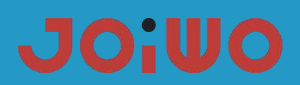

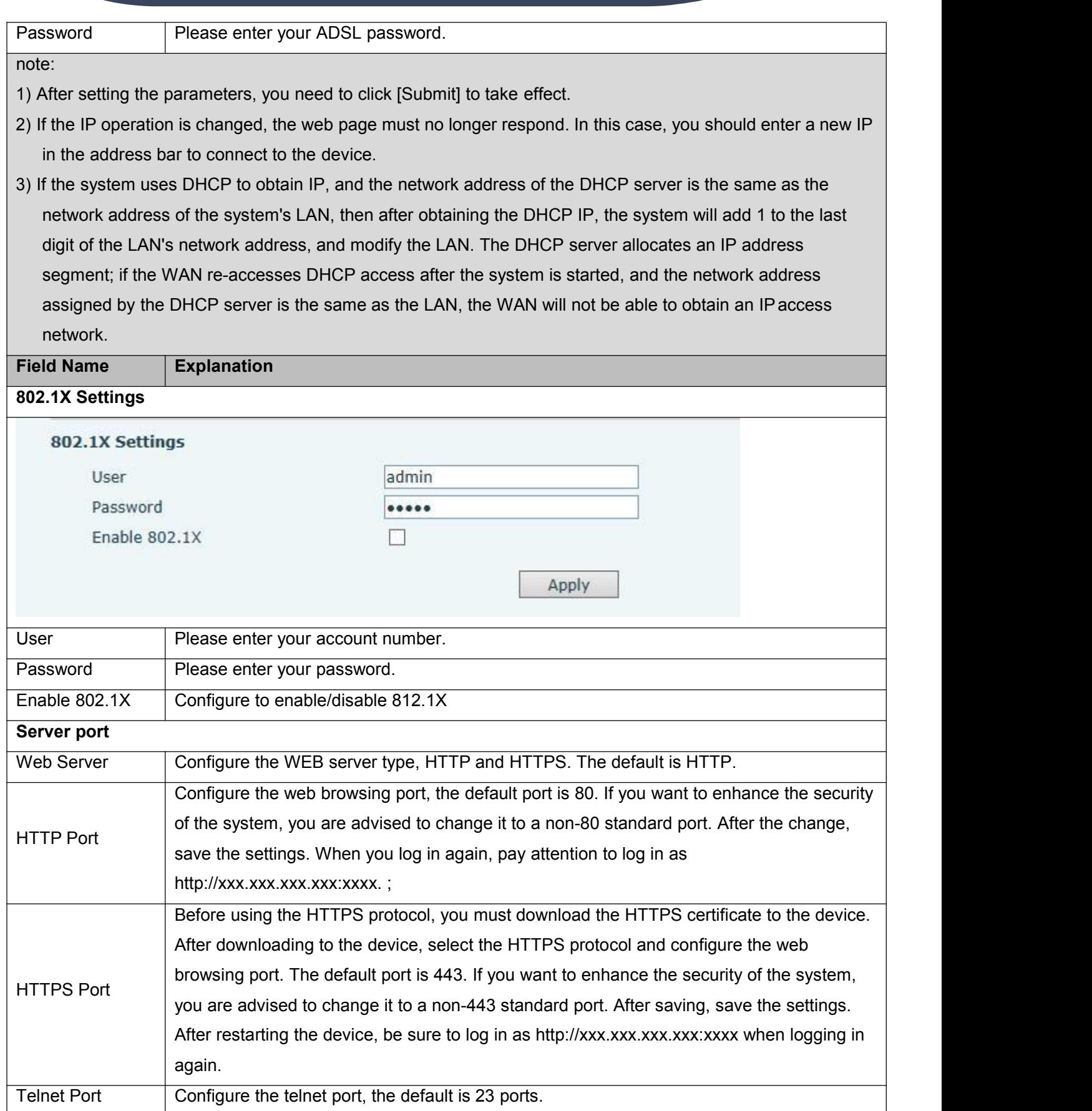

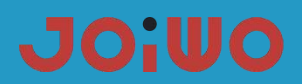

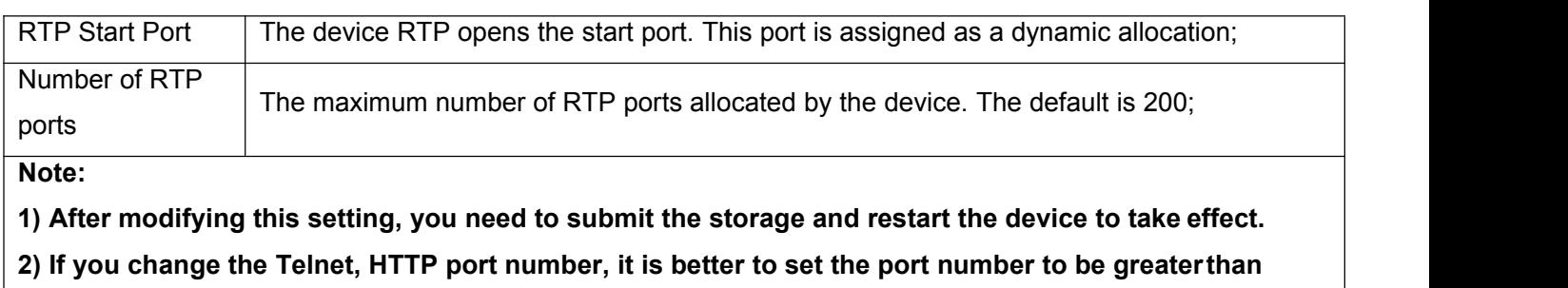

**1024, because the port in 1024 is the system reserved port.**

**3) If the HTTP port number is set to 0, the HTTP service is disabled.**

## **6.6 VOIP Settings**

## **a) SIP**

Configure the SIP server here

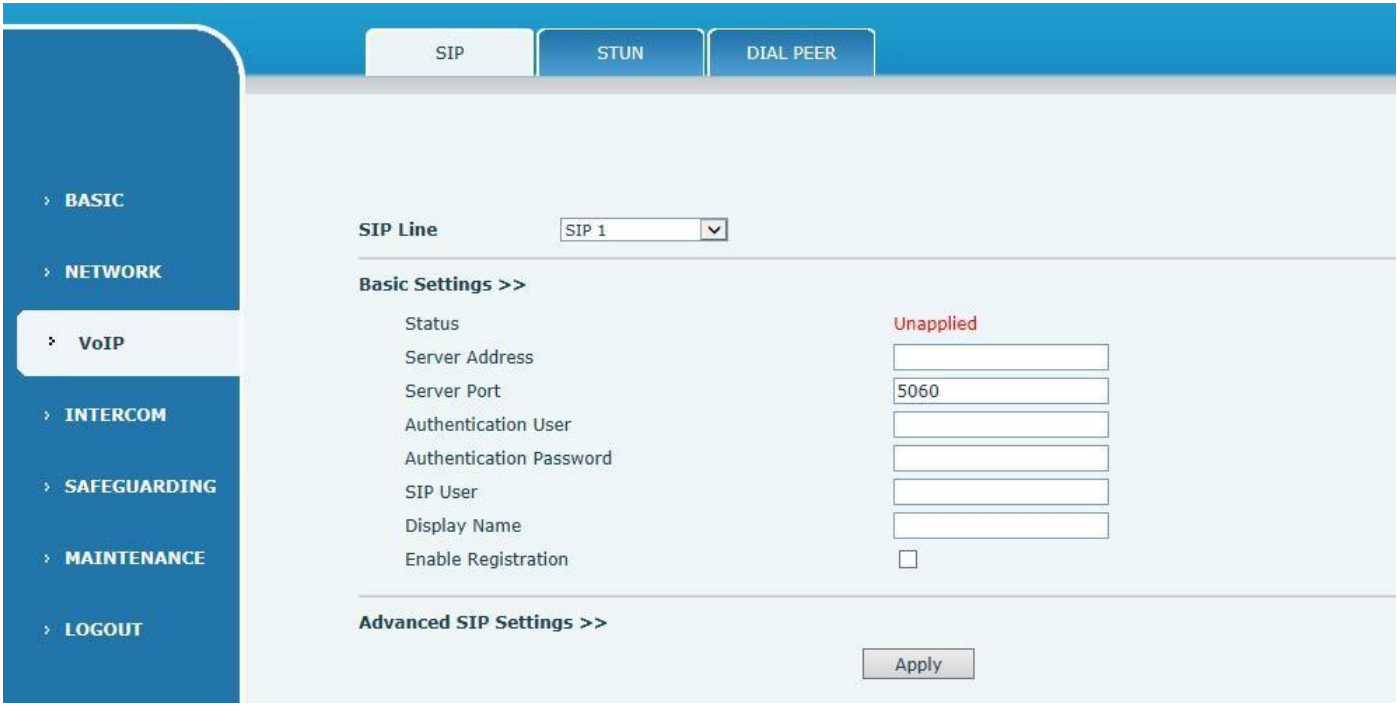

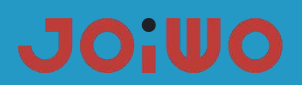

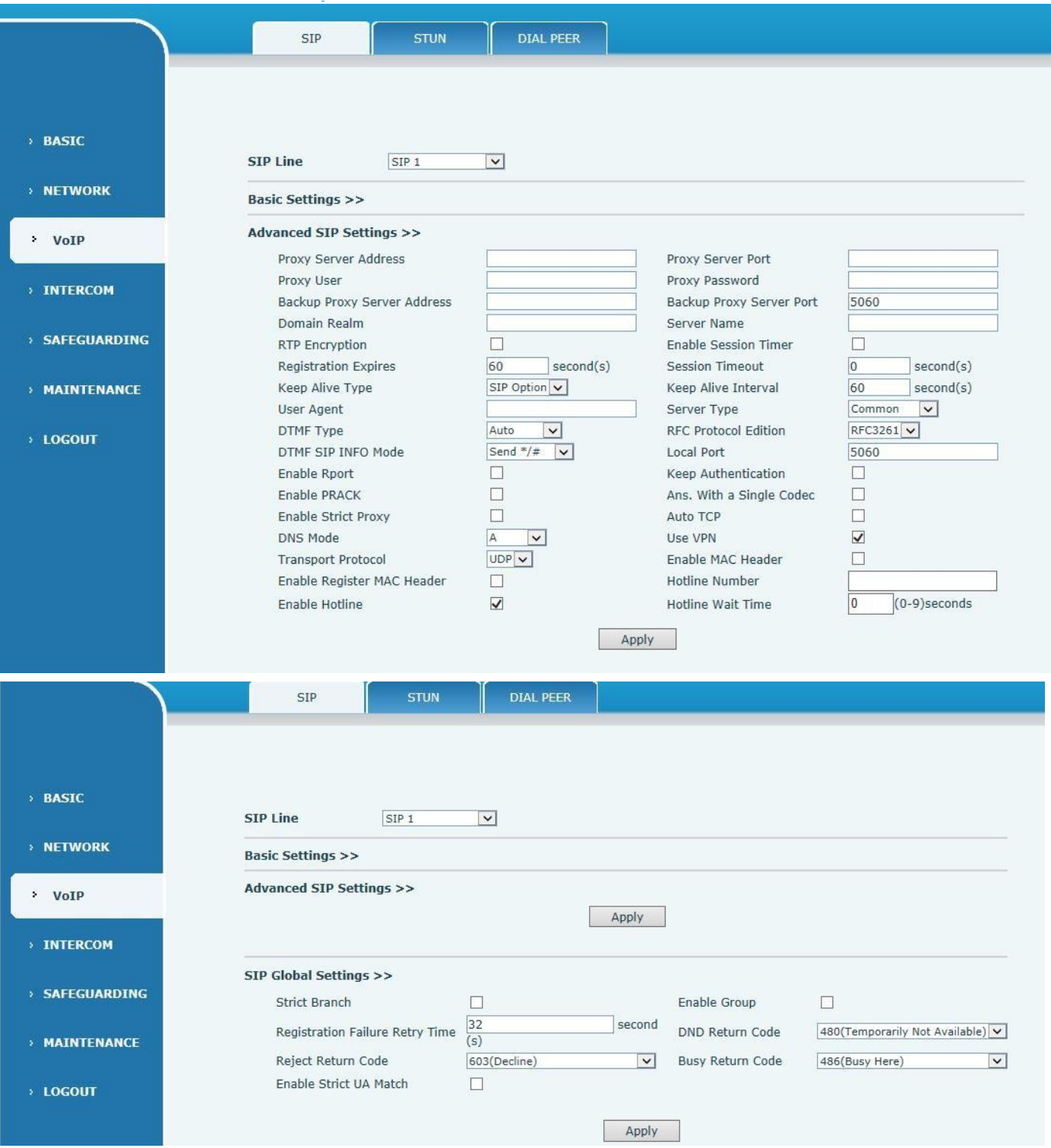

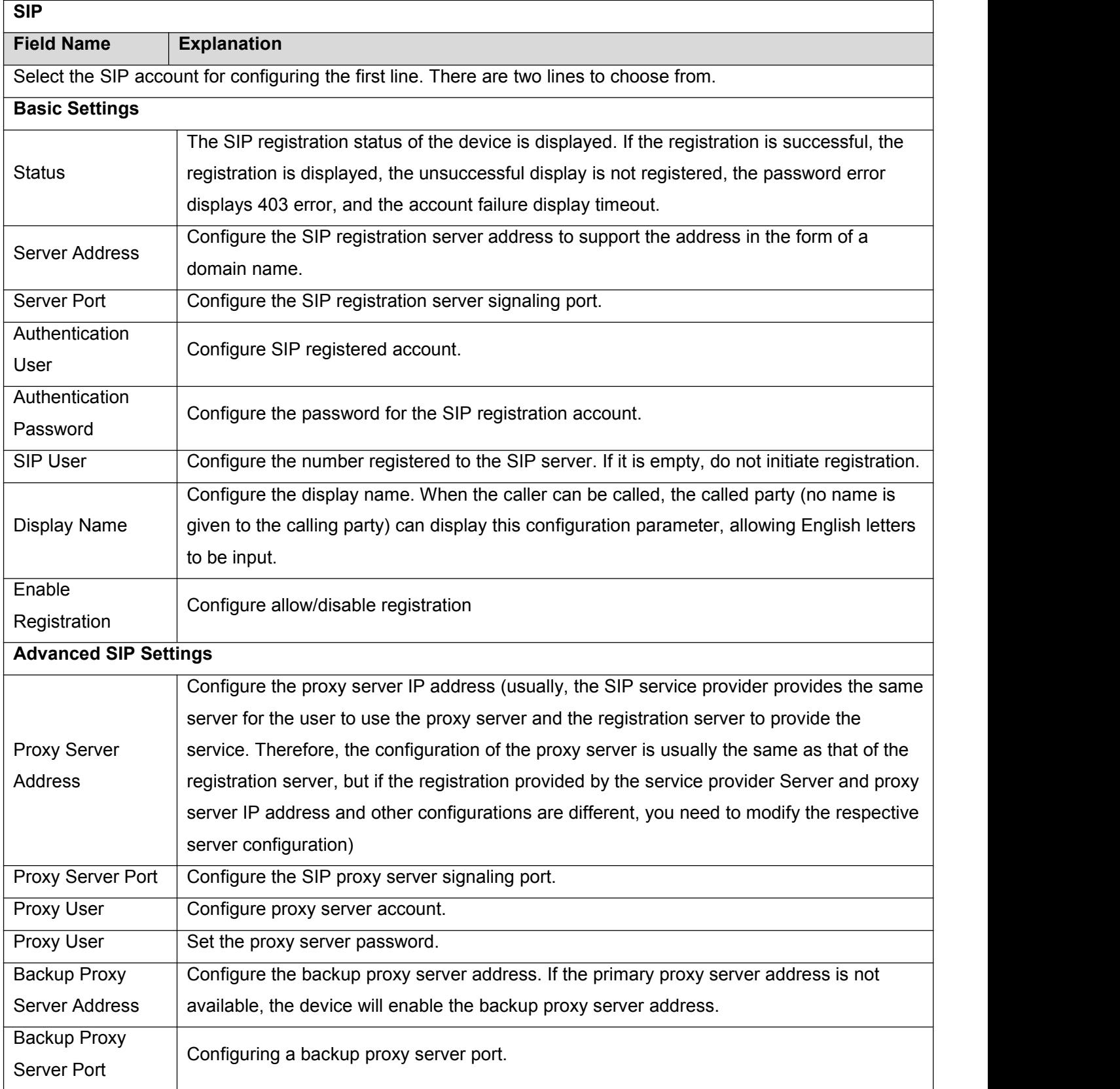

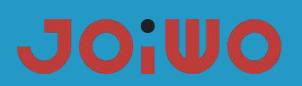

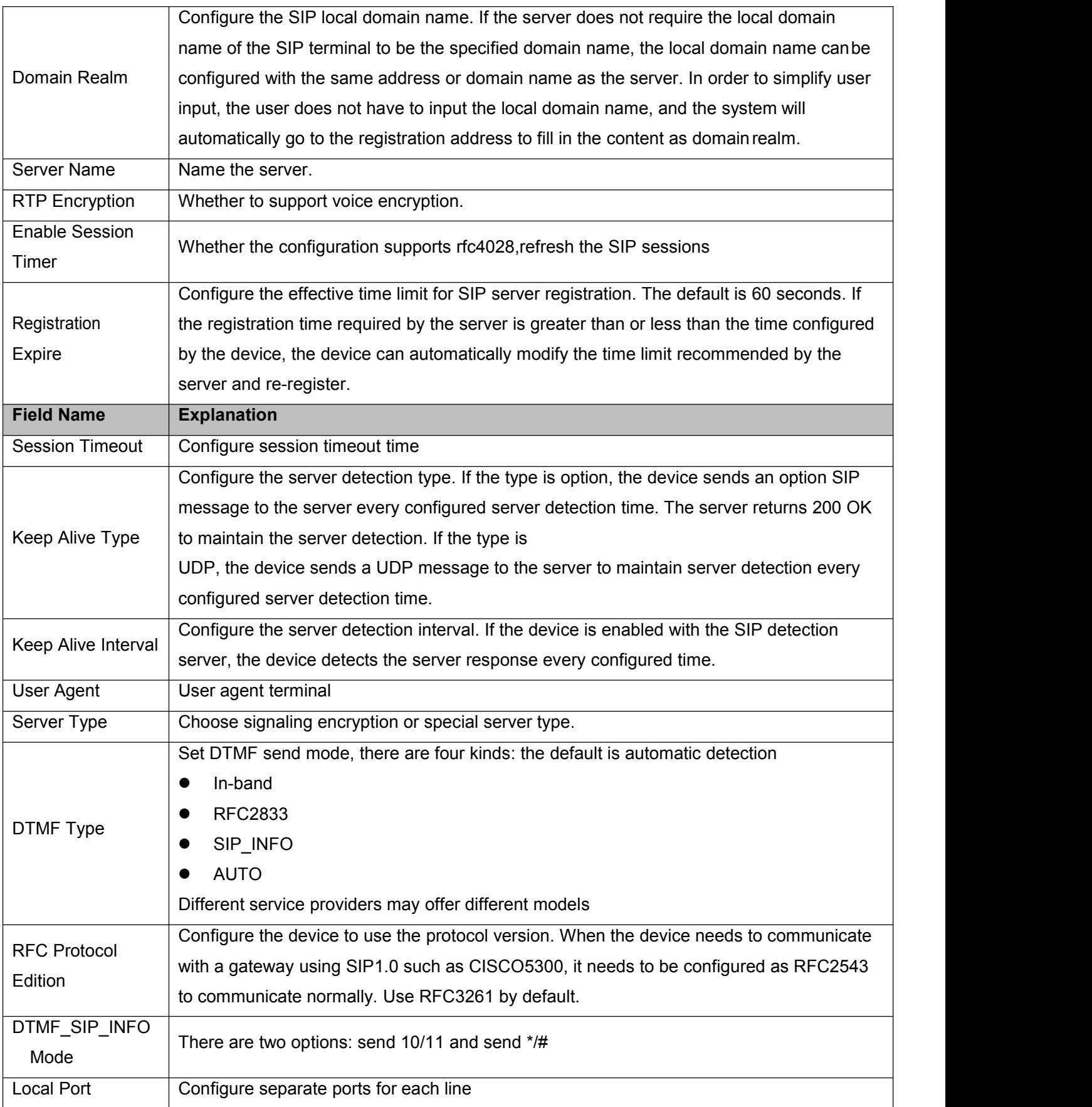

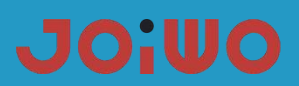

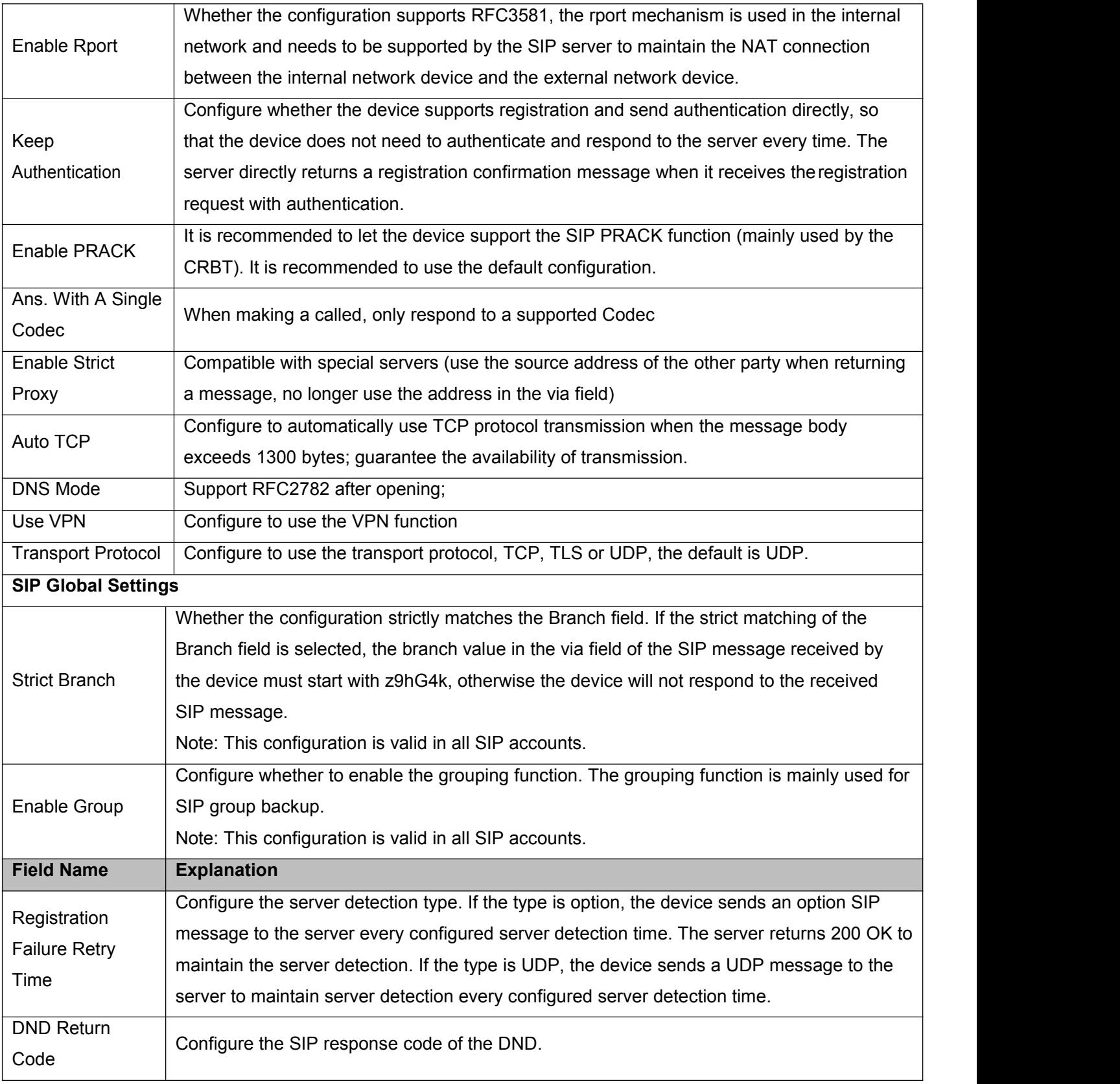

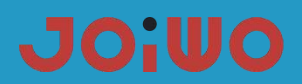

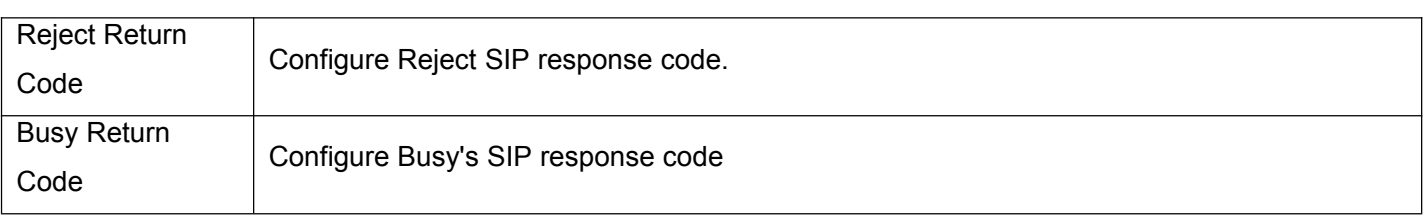

## **6.7 Intercom Settings**

## **a) AUDIO**

Through this page, users can set voice coding, input and output, and so on.

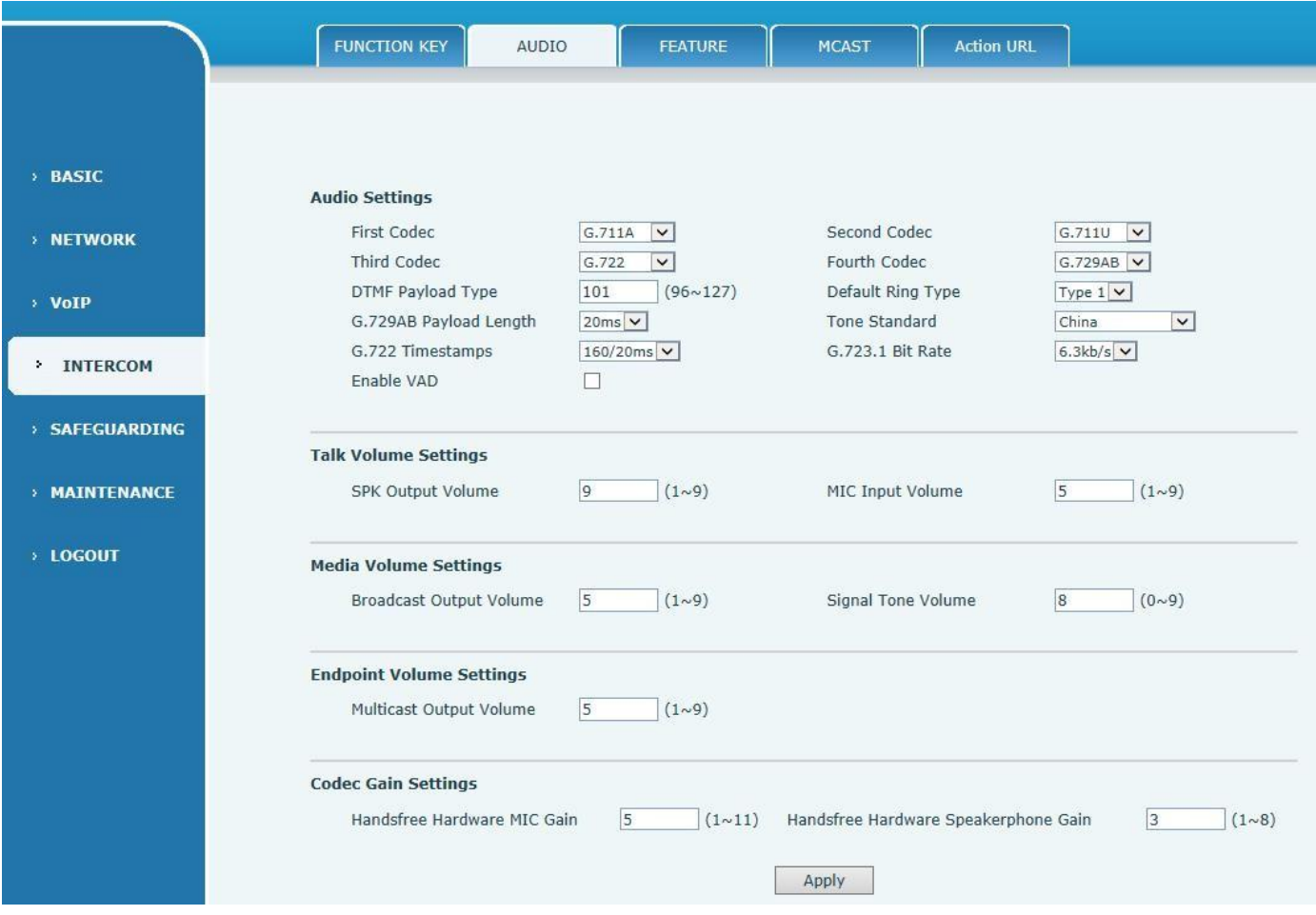

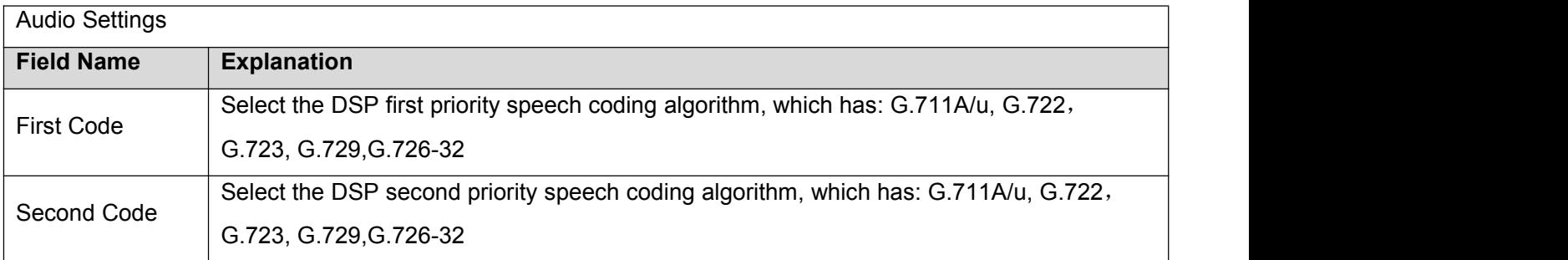

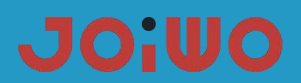

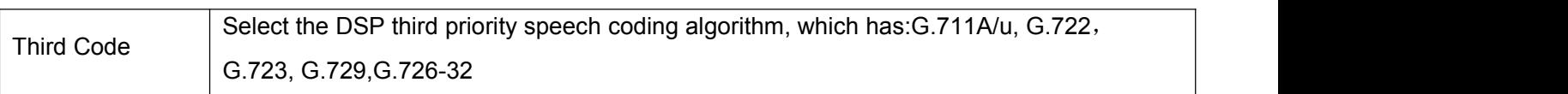

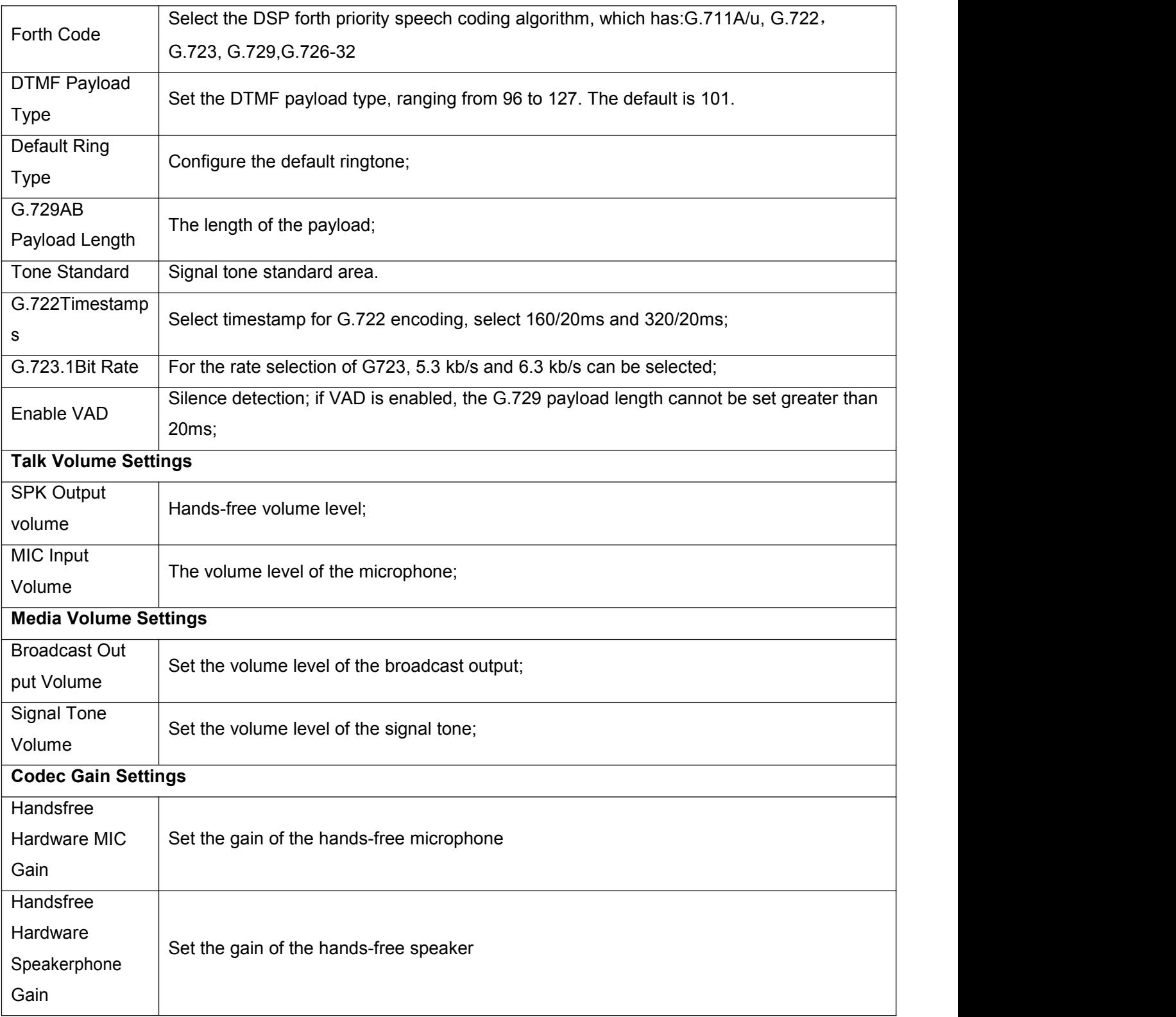

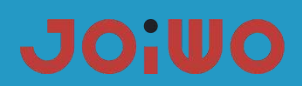

## **b) Function**

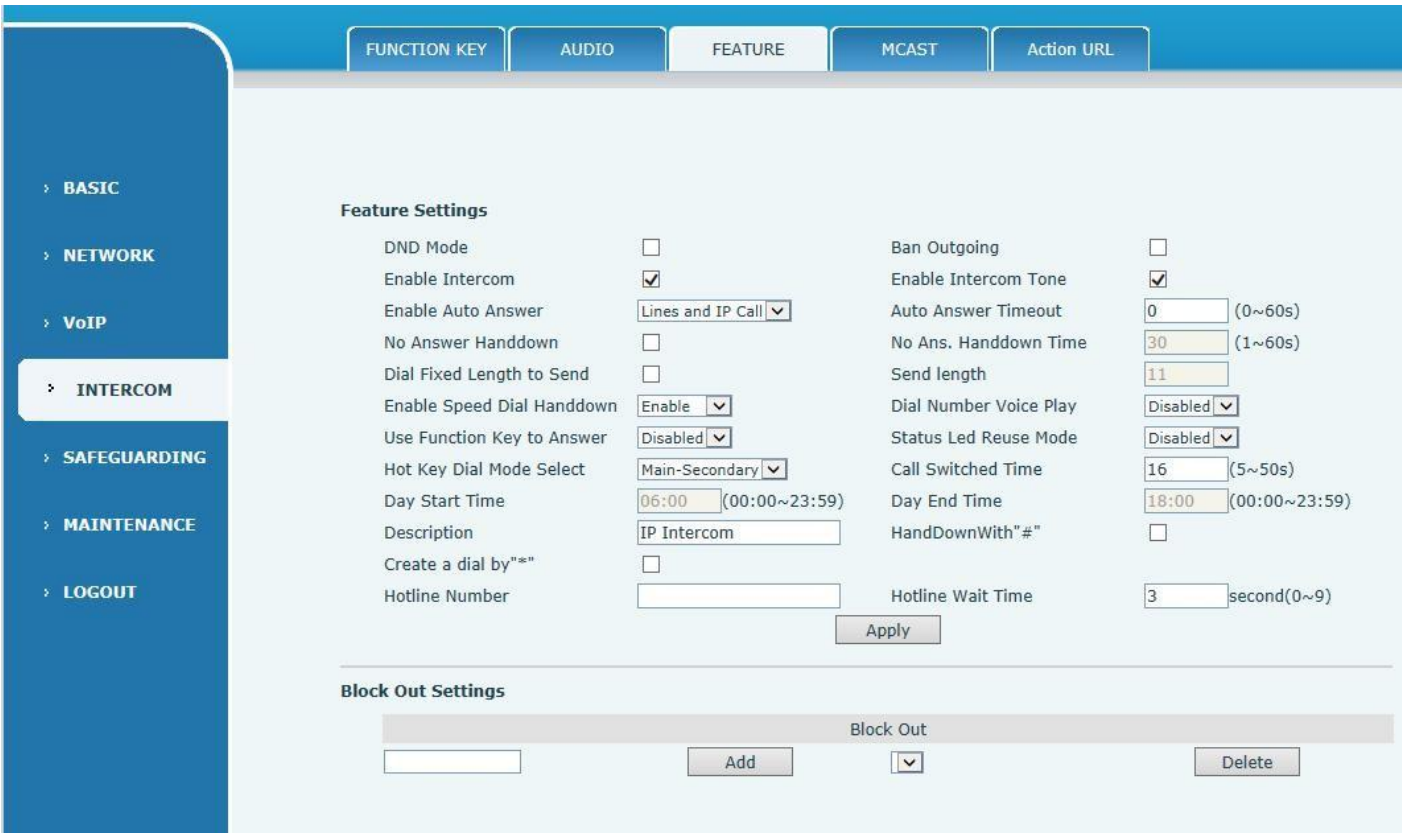

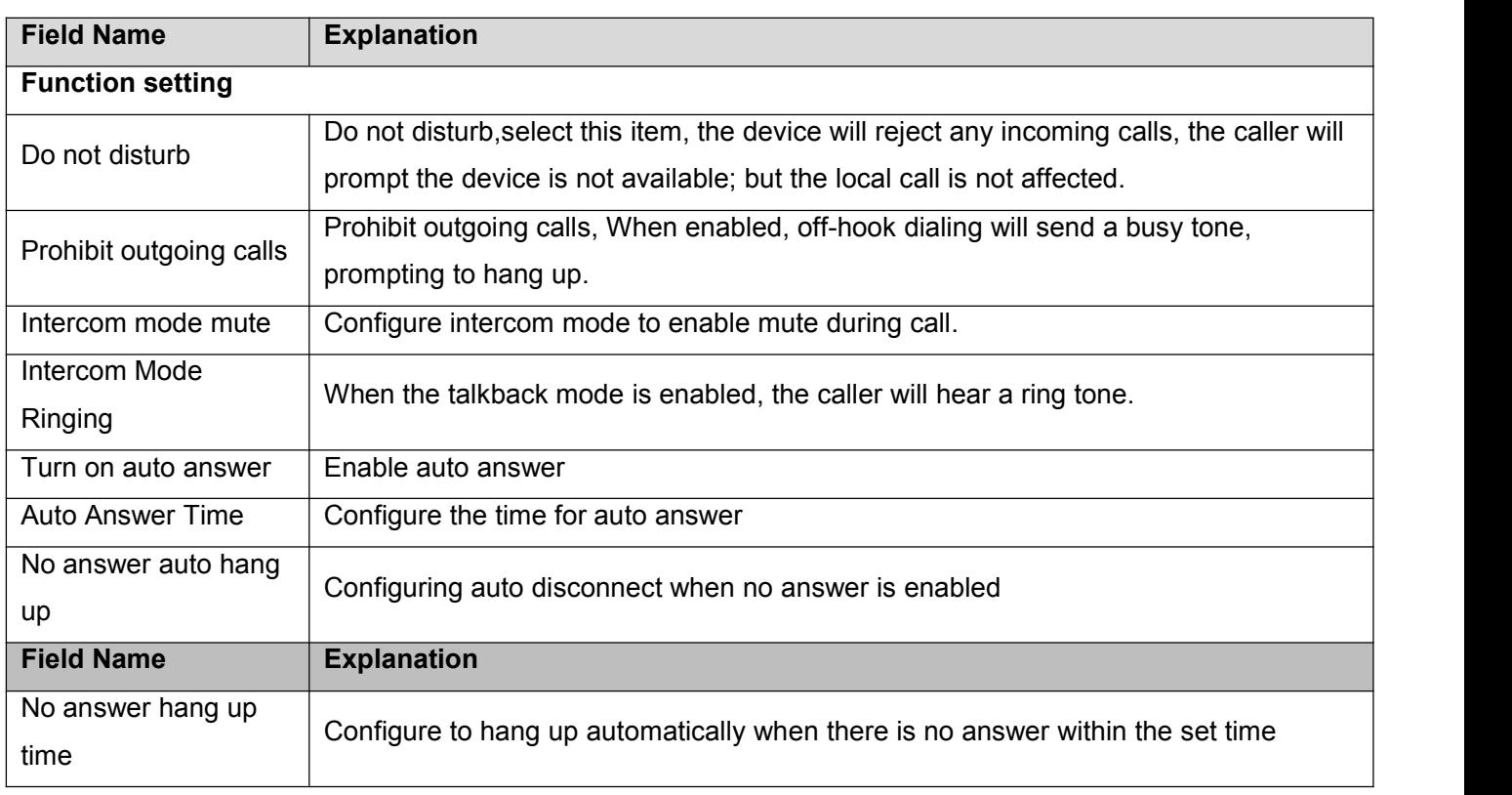

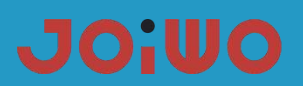

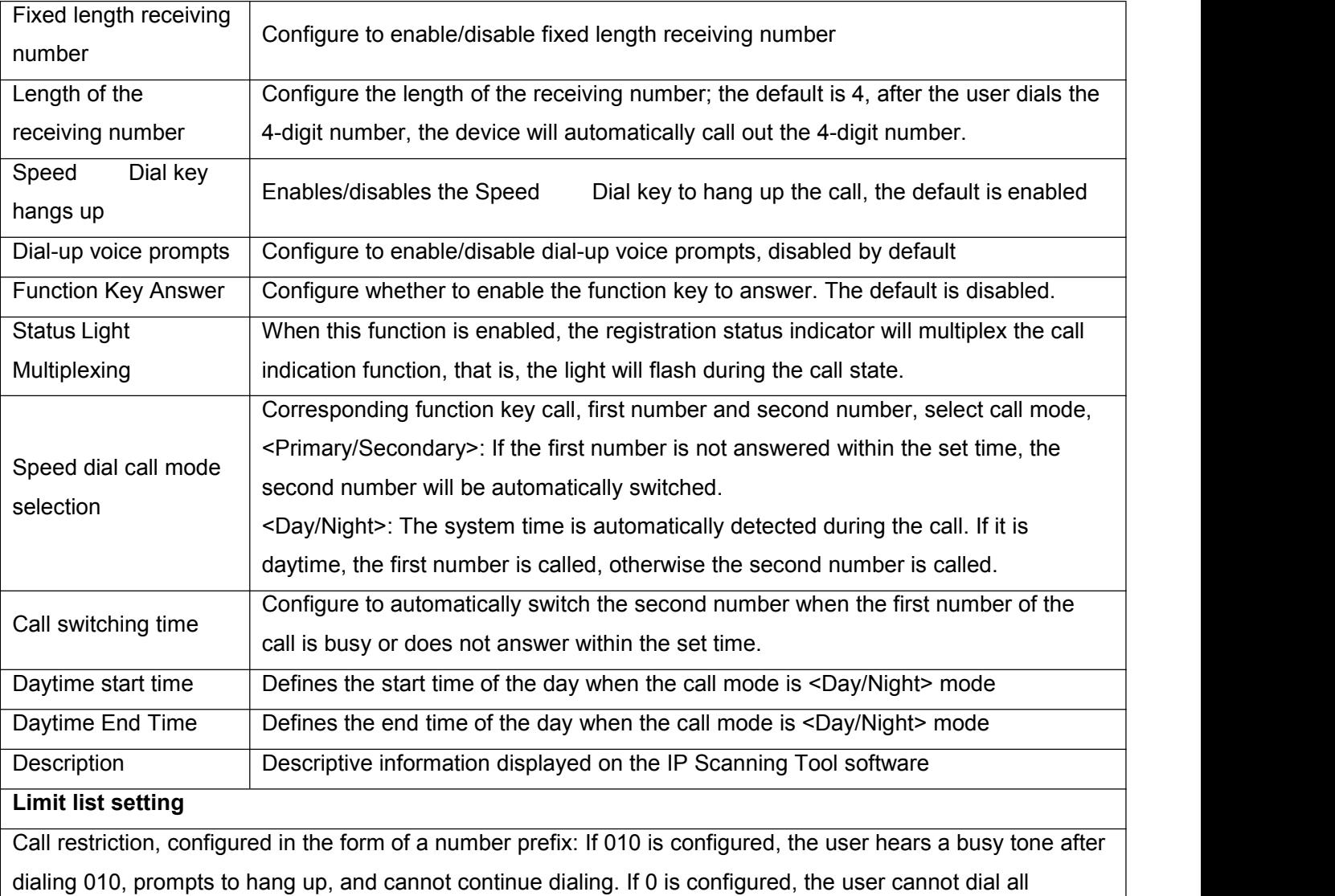

numbers starting with 0;

Can support x format, that is, match any one bit, for example, 4xx means that the 3-digit number starting with 4 will prohibit outgoing calls;

Supports the format, that is, matches any length, including null; for example, 6. A number representing more than 1 digit starting with 6 will prohibit outgoing calls.

## **6.8 Hotline Number Settings**

Connect the phone and get into the web management interface. Find the **INTERCOM** module and click **FEATURE** as you can see in the picture below. Select **Disabled** of the Enable Auto Answer option. Input the hotline number and then click **Apply**. The hotline number setting is finished.

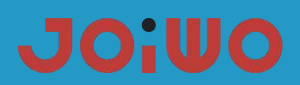

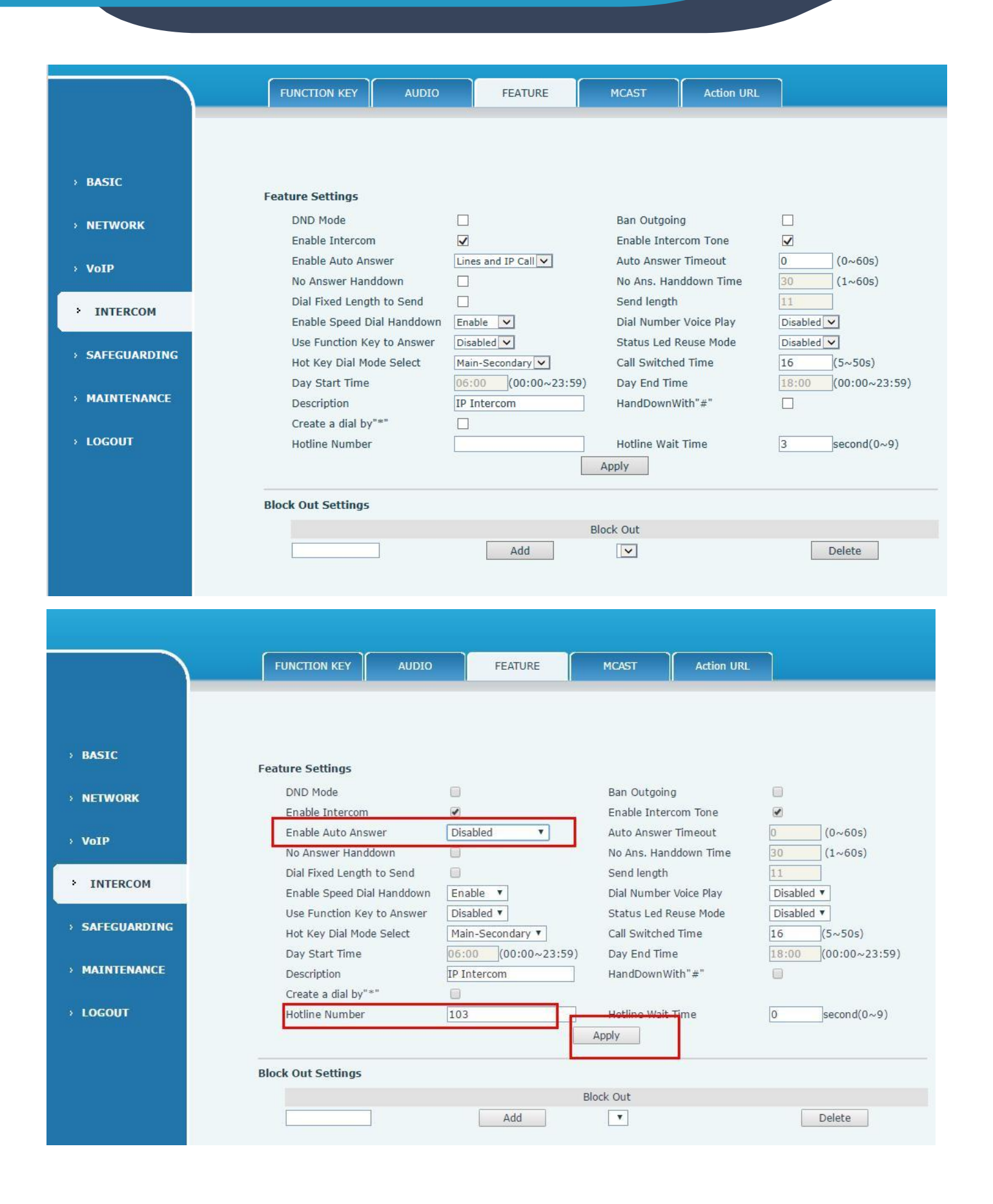

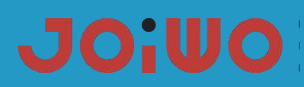

## **6.9 Resetting**

There are two switches on the phone board, one switch is \* and the other one is #. To reset the board, you need to do as follow steps:

- 1. Plug the power cable, Press "#" until the status indicator light is on continuously and then come off .
- 2. Press  $* # * # *$  and then the light is off. It means that the configuration is cleared.
- 3. Unplug the power line and then re-plug the line, the board is reset successfully.

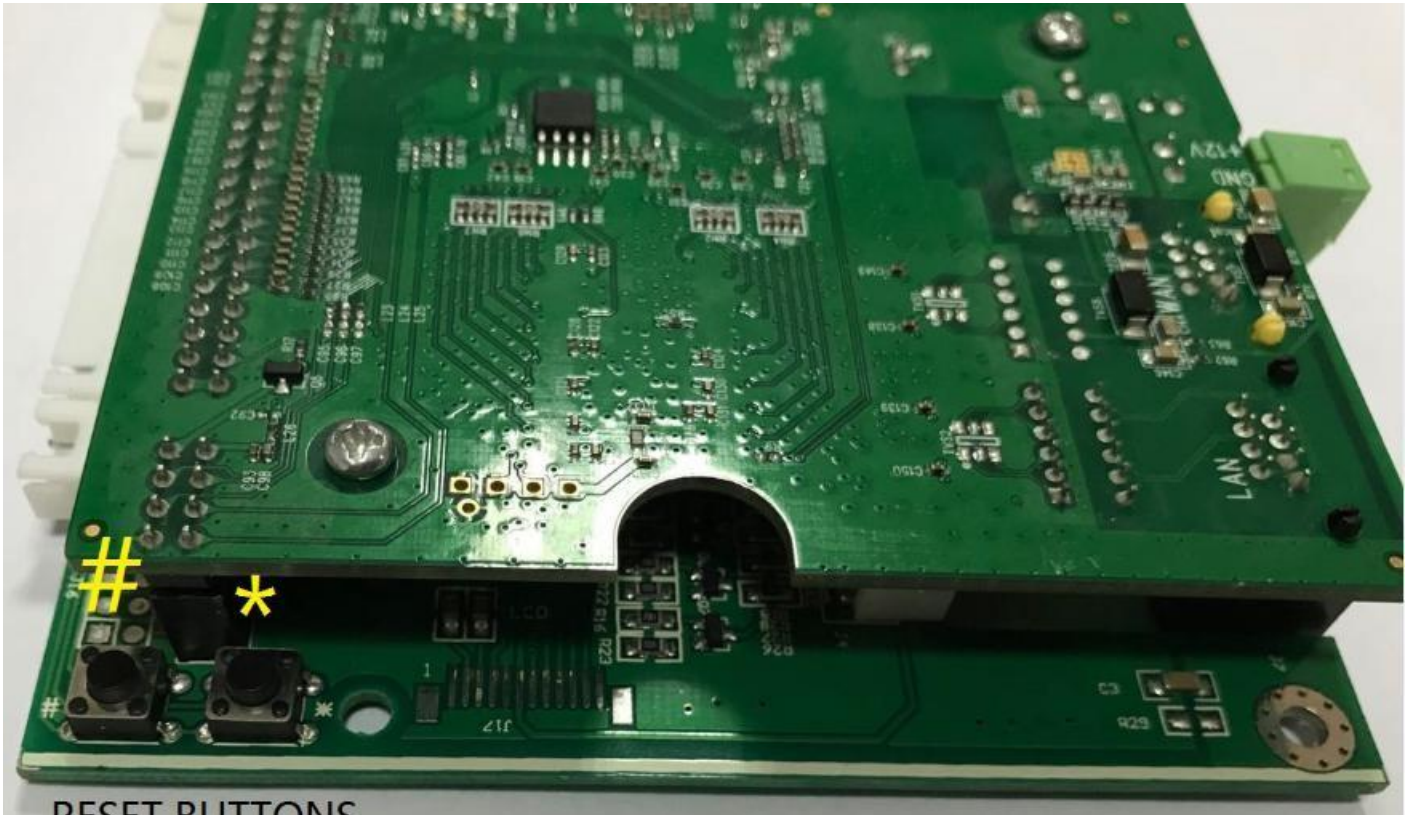

**RESET BUTTONS** 

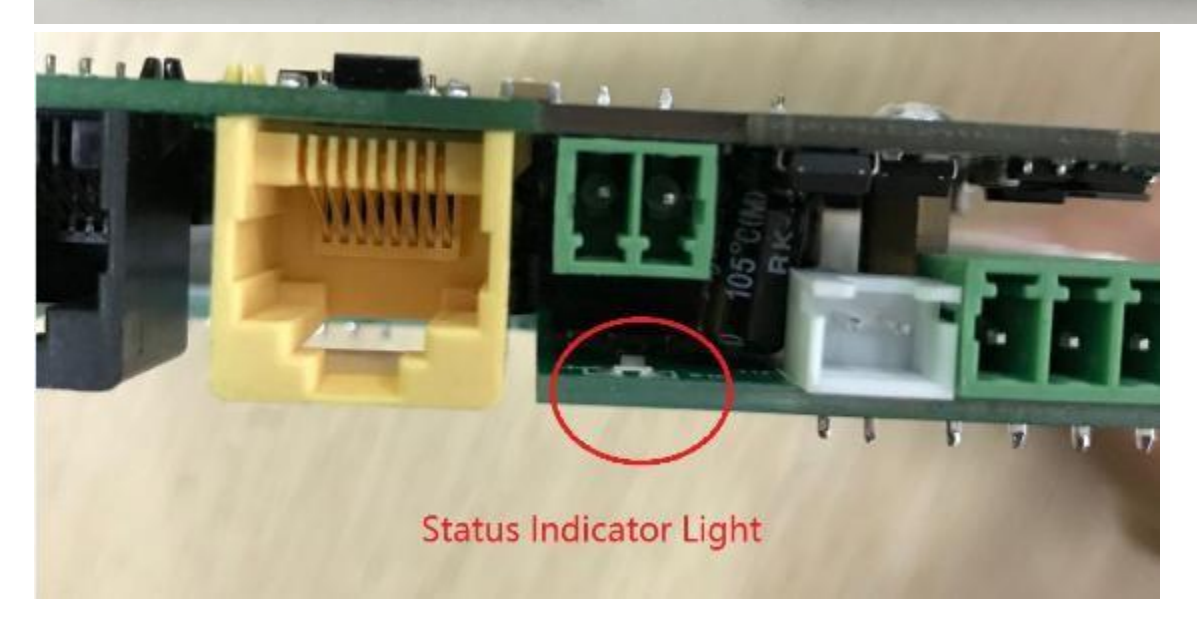

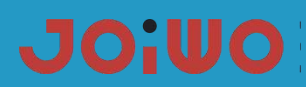

#### <span id="page-29-0"></span>**7. Transportation and storage requirements**

7.1 During transportation, the product is not allowed to be subjected to severe mechanical shock or direct sunlight and rain, to prevent falling, collision, and heavy pressure.

7.2 The product should be stored in a dry, clean, well-ventilated environment at ambient temperature (0-40 ° C), in a non-corrosive medium warehouse, away from fire and heat sources.

## <span id="page-29-1"></span>**8. Unpacking and inspection**

8.1 Check that the instruction manua and accessories in the box are complete.

8.2 The appearance of the product shall be checked and the marking shall be complete.

#### <span id="page-29-2"></span>**9. Attention**

9.1 Please read this manual before use to understand the product performance and use methods, so as to avoid accidents and damage to the product due to mis-operation.

9.2 The product should be checked carefully before use to ensure that it is installed and used without damage by external forces.

9.3 The product should be stored in a cool, clean and dry environment.

9.4 During the construction process, the product must be operated strictly in accordance with the wiring requirements of the product. Strong and weak currents must be routed separately to avoid affecting the performance of the product, making the product unstable, poor call sound quality, and reducing product life.

9.5 The network cable is a Category 5 shielded network cable, and the distance to the terminal phone should not exceed 80 meters. If the distance exceeds 80 meters, fiber optic transceivers can be used.

## <span id="page-29-3"></span>**10. Safety warnings**

10.1 Do not install or repair under power.

- 10.2 Do not repair in the danger area when the phone fails.
- 10.3 Cruel hitting the product is strictly prohibited.
- 10.4 Avoid strong vibrations, shocks and water splashes.

10.5 When the product is overhauled, do not change the specifications and models of circuit components , otherwise the performance will be destroyed

#### <span id="page-29-4"></span>**11. After sales**

The Warranty of Joiwo's products is 2 years. Within 2 years since the products are shipped, if there is any quality issue or technical requirements, we will take care of all the trouble shooting and send the spare parts or complete product as required for replacements at our charge.

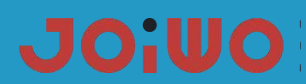

## **12.Basic Troubleshooting:**

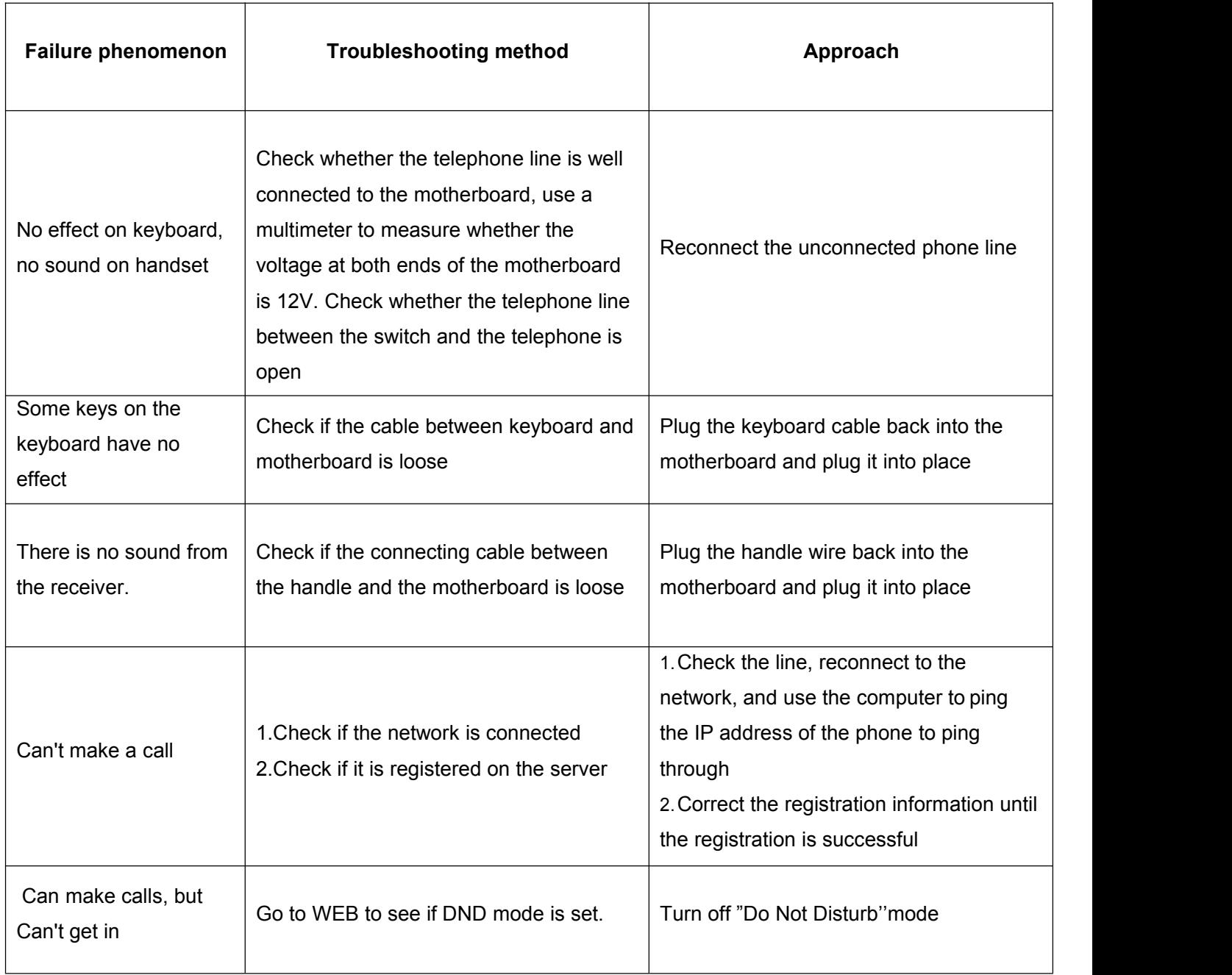

## **13. The connection method of the RJ45 network cable: (JWAT921)**

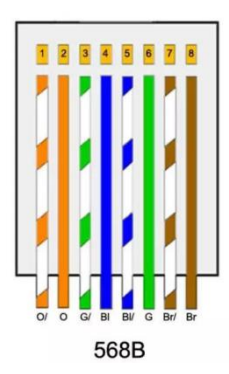

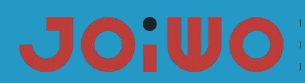

The cable connections that we have described in the previous section can be made in several possible ways and thus the application for which the RJ45 cable is to be used is varied. The ways to connect them are:

>Direct: the same order of pins is respected at both ends, that is, it will connect the same in the two RJ45s that we have in a cable. In this case, devices that are unequal can be connected, for example a PC and a switch, or a PC and a hub, etc.

> Crossed: very popular in applications to connect two equal devices in a network to be able to transmit data between them without an intermediate device. For example, you could connect two PCs directly through their network cards with a crossover cable. To do this, the RX and TX cables must be crossed, so that when one PC transmits through the TX it receives the other PC through RX, and vice versa.